### **Dell Vostro 1540/1550 Podręcznik użytkownika**

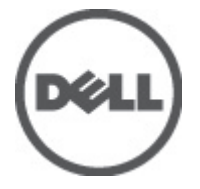

**Model regulacji P18F Typ regulacji P18F001,P18F002**

## <span id="page-1-0"></span>**Uwagi, przestrogi i ostrzeżenia**

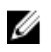

**UWAGA:** Napis UWAGA wskazuje ważną informację, która pozwala lepiej wykorzystać posiadany komputer.

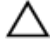

**OSTRZEŻENIE: Napis PRZESTROGA wskazuje na możliwość uszkodzenia sprzętu lub utraty danych w razie nieprzestrzegania instrukcji.**

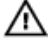

**PRZESTROGA: Napis OSTRZEŻENIE informuje o sytuacjach, w których występuje ryzyko uszkodzenia sprzętu, obrażeń ciała lub śmierci.**

#### **Informacje zawarte w tym dokumencie mogą ulec zmianie bez uprzedzenia.**

#### **© 2011 Dell Inc. Wszelkie prawa zastrzeżone.**

Powielanie dokumentu w jakikolwiek sposób bez pisemnej zgody firmy Dell Inc. jest surowo zabronione.

Znaki towarowe użyte w niniejszym tekście: nazwa Dell™, logo DELL, Dell Precision™, Precision ON™, ExpressCharge™, Latitude™, Latitude ON™, OptiPlex™, Vostro™ oraz Wi-Fi Catcher™ są znakami towarowymi należącymi do firmy Dell Inc. Intel®, Pentium®, Xeon®, Core™, Atom™, Centrino® oraz Celeron® są zastrzeżonymi znakami towarowymi należącymi do firmy Intel Corporation w Stanach Zjednoczonych i innych krajach. AMD<sup>®</sup> jest zastrzeżonym znakiem towarowym, a AMD Opteron™, AMD Phenom™, AMD Sempron™, AMD Athlon™, ATI Radeon™, oraz ATI FirePro™ są znakami towarowymi należącymi do firmy Advanced Micro Devices, Inc. Microsoft®, Windows®, MS-DOS®, Windows Vista® oraz klawisz startowy Windows Vista oraz Office Outlook® są znakami towarowymi lub zastrzeżonymi znakami towarowymi należącymi do firmy Microsoft Corporation w Stanach Zjednoczonych i/lub innych krajach. Blu-ray Disc™ jest znakiem towarowym należącym do firmy Blu-ray Disc Association (BDA) i jest używany na zasadzie licencji odnośnie dysków i odtwarzaczy. Słowo Bluetooth® jest zastrzeżonym znakiem towarowym należącym do firmy Bluetooth® SIG, Inc., używanym przez firmę Dell Inc. na zasadzie licencji. Wi-Fi® jest zastrzeżonym znakiem towarowym należącym do firmy Wireless Ethernet Compatibility Alliance, Inc.

Inne znaki towarowe oraz nazwy handlowe mogą zostać wykorzystane w niniejszej publikacji w odniesieniu do innych jednostek określających oznaczenia i nazwy swoich produktów, firma Dell Inc. nie rości sobie żadnych praw do znaków towarowych i nazw handlowych niebędących jej własnością.

 $2011 - 08$ 

Rev. A00

## **Spis treści**

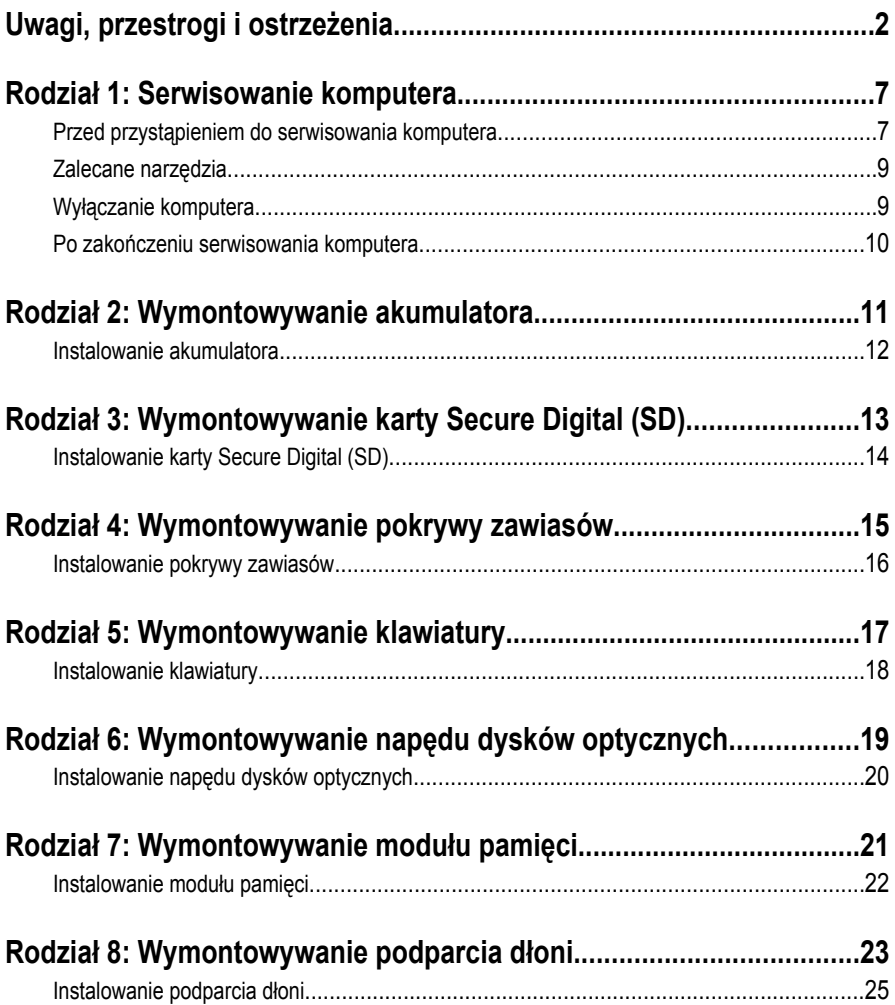

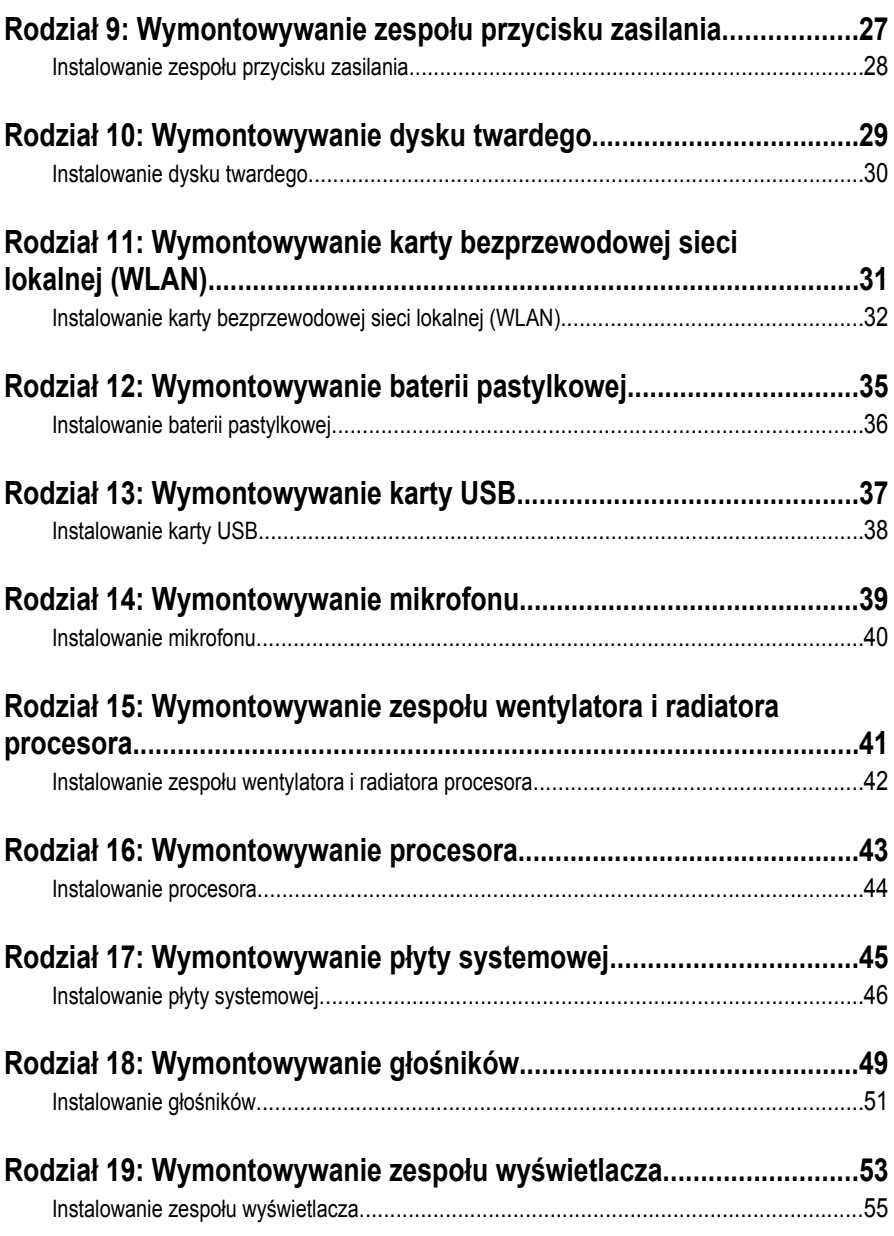

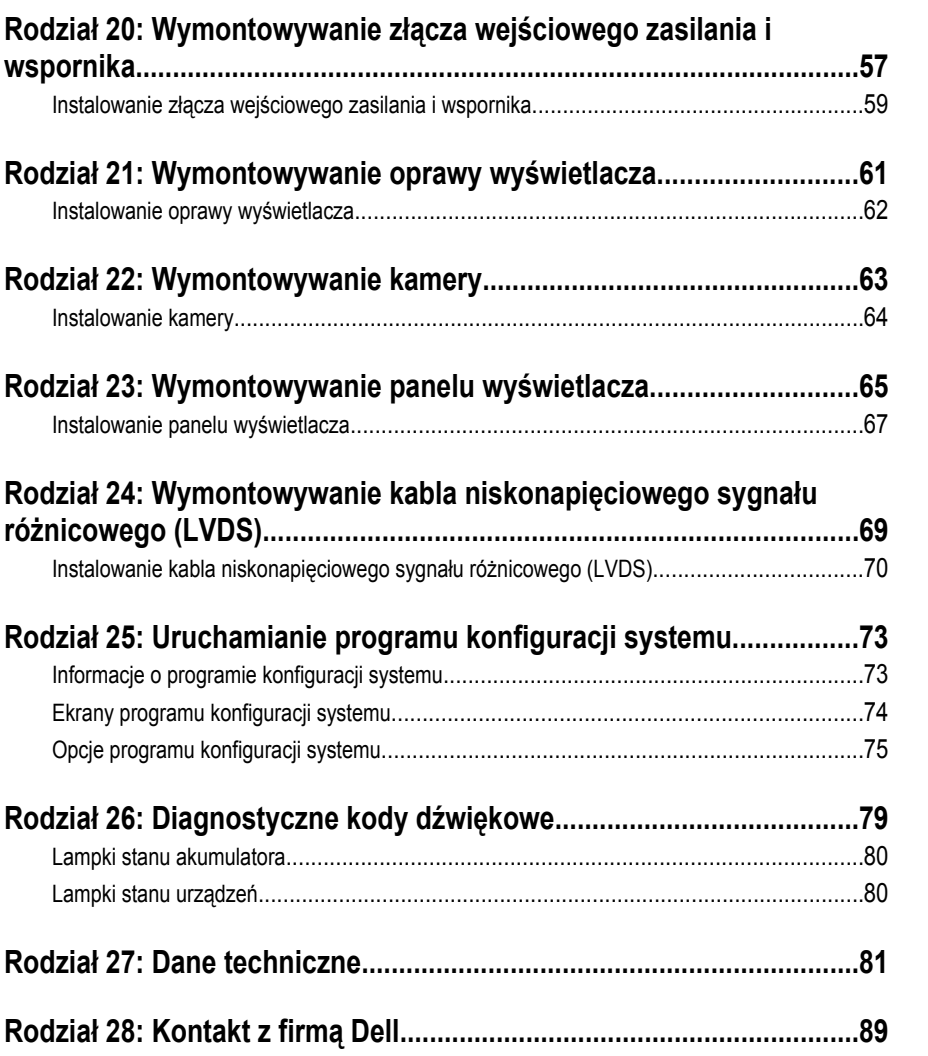

**1**

### <span id="page-6-0"></span>**Serwisowanie komputera**

### **Przed przystąpieniem do serwisowania komputera**

Aby uniknąć uszkodzenia komputera i zapewnić sobie bezpieczeństwo, należy przestrzegać następujących zaleceń dotyczących bezpieczeństwa. O ile nie wskazano inaczej, każda procedura opisana w tym dokumencie opiera się na założeniu, że są spełnione następujące warunki:

- Wykonano czynności opisane w podrozdziale "Serwisowanie komputera".
- Użytkownik zapoznał się z informacjami dotyczącymi bezpieczeństwa, jakie zostały dostarczone z komputerem.
- Podzespół można wymienić lub, jeśli został zakupiony oddzielnie, zainstalować po wykonaniu procedury wymontowania w odwrotnej kolejności.

**PRZESTROGA: Przed przystąpieniem do wykonywania czynności wewnątrz komputera należy zapoznać się z instrukcjami dotyczącymi bezpieczeństwa dostarczonymi z komputerem. Dodatkowe zalecenia dotyczące bezpieczeństwa można znaleźć na stronie Regulatory Compliance (Informacje o zgodności z przepisami prawnymi) pod adresem www.dell.com/regulatory\_compliance.**

**OSTRZEŻENIE: Wiele procedur naprawczych może wykonywać tylko przeszkolony technik serwisu. Użytkownik powinien wykonać tylko czynności związane z rozwiązywaniem problemów oraz proste naprawy wymienione w dokumentacji produktu lub zlecone przez zespół serwisu i pomocy technicznej przez telefon lub przez Internet. Uszkodzenia wynikające z serwisowania nieautoryzowanego przez firmę Dell nie są objęte gwarancją. Należy się zapoznać i przestrzegać instrukcji dotyczących bezpieczeństwa dostarczonych z produktem.**

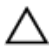

**OSTRZEŻENIE: Aby uniknąć wyładowania elektrostatycznego, należy odprowadzać ładunki z ciała za pomocą opaski uziemiającej zakładanej na nadgarstek lub dotykając okresowo niemalowanej metalowej powierzchni (np. złącza z tyłu komputera).**

**OSTRZEŻENIE: Z komponentami i kartami należy obchodzić się ostrożnie. Nie dotykać elementów ani styków na kartach. Kartę chwytać za krawędzie lub za metalowe wsporniki montażowe. Komponenty takie jak mikroprocesor należy trzymać za krawędzie, a nie za styki.**

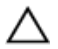

**OSTRZEŻENIE: Odłączając kabel, należy pociągnąć za wtyczkę lub umieszczony na niej uchwyt, a nie za sam kabel. Niektóre kable mają złącza z zatrzaskami i przed odłączeniem kabla tego rodzaju należy nacisnąć zatrzaski złącza. Pociągając za złącza, należy je trzymać w linii prostej, aby uniknąć wygięcia styków. Przed przyłączeniem kabla należy także sprawdzić, czy oba złącza są prawidłowo zorientowane i ustawione.**

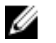

**UWAGA:** Kolor komputera i niektórych części może różnić się nieznacznie od pokazanych w tym dokumencie.

Aby uniknąć uszkodzenia komputera, wykonaj następujące czynności przed rozpoczęciem pracy wewnątrz komputera.

- **1.** Sprawdź, czy powierzchnia robocza jest płaska i czysta, aby uniknąć porysowania komputera.
- **2.** Wyłącz komputer (patrz *[Wyłączanie komputera](#page-8-0)*).
- **3.** Jeśli komputer jest przyłączony do urządzenia dokującego (zadokowany), na przykład do stacji bazowej lub akumulatora "slice", należy oddokować go.

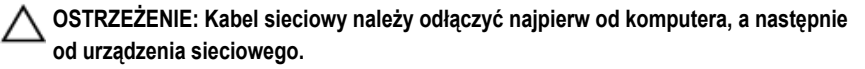

- **4.** Odłącz od komputera wszystkie kable sieciowe.
- **5.** Odłącz komputer i wszystkie przyłączone urządzenia od gniazdek elektrycznych.
- **6.** Zamknij wyświetlacz i odwróć komputer, układając go na płaskiej powierzchni roboczej.

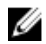

**UWAGA:** Aby uniknąć uszkodzenia płyty systemowej, przed rozpoczęciem naprawy komputera należy wyjąć główny akumulator.

- **7.** Wyjmij akumulator
- **8.** Odwróć komputer.
- **9.** Otwórz wyświetlacz.
- **10.** Naciśnij przycisk zasilania, aby uziemić płytę systemową.

**OSTRZEŻENIE: W celu zabezpieczenia się przed porażeniem prądem elektrycznym przed otwarciem pokrywy zawsze należy odłączyć komputer od gniazdka elektrycznego.**

<span id="page-8-0"></span>**OSTRZEŻENIE: Przed dotknięciem jakiegokolwiek elementu wewnątrz komputera należy pozbyć się ładunków elektrostatycznych z ciała, dotykając dowolnej nielakierowanej metalowej powierzchni, np. metalowych elementów z tyłu komputera. Podczas pracy należy okresowo dotykać nielakierowanej powierzchni metalowej w celu odprowadzenia ładunków elektrostatycznych, które mogłyby spowodować uszkodzenie wewnętrznych elementów.**

**11.** Wyjmij zainstalowane karty ExpressCards lub karty inteligentne z odpowiednich gniazd.

#### **Zalecane narzędzia**

Procedury przedstawione w tym dokumencie mogą wymagać użycia następujących narzędzi:

- mały wkrętak z płaskim grotem,
- wkrętak z grotem krzyżowym nr 0,
- wkrętak z grotem krzyżowym nr 1,
- mały rysik z tworzywa sztucznego,
- dysk CD z programem aktualizacji Flash BIOS.

#### **Wyłączanie komputera**

**OSTRZEŻENIE: Aby zapobiec utracie danych, przed wyłączeniem komputera należy zapisać i zamknąć wszystkie otwarte pliki i zakończyć wszystkie programy.**

- **1.** Zamknij system operacyjny:
	- Windows Vista:

Kliknij przycisk Start<sup>52</sup>, a następnie kliknij strzałkę w prawym dolnym rogu menu **Start** jak przedstawiono poniżej i kliknij polecenie **Shut Down** (Zamknij).

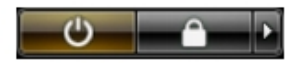

• Windows XP:

Kliknij kolejno **Start** → **Turn Off Computer (Wyłącz komputer)** → **Turn Off (Wyłącz)** . Komputer wyłączy się automatycznie, kiedy zakończy się proces zamykania systemu.

**2.** Sprawdź, czy komputer i wszystkie przyłączone do niego urządzenia są wyłączone. Jeśli komputer i przyłączone do niego urządzenia nie wyłączyły się

<span id="page-9-0"></span>automatycznie, gdy system operacyjny został zamknięty, naciśnij przycisk zasilania i przytrzymaj go przez około 4 sekund, aby je wyłączyć.

#### **Po zakończeniu serwisowania komputera**

Po zainstalowaniu lub dokonaniu wymiany sprzętu, a przed włączeniem komputera, przyłącz wszelkie urządzenia zewnętrzne, karty i kable.

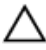

**OSTRZEŻENIE: Używaj wyłącznie akumulatora przeznaczonego dla tego konkretnego komputera Dell. Nie używaj akumulatorów przeznaczonych do innych komputerów Dell computers.**

- **1.** Przyłącz wszystkie urządzenia zewnętrzne, takie jak stacja dokująca, akumulator "slice" lub stacja bazowa i zainstaluj wszystkie karty, takie jak karta ExpressCard.
- **2.** Przyłącz do komputera kable telefoniczne lub sieciowe.

**OSTRZEŻENIE: Aby przyłączyć kabel sieciowy, należy najpierw przyłączyć go do urządzenia sieciowego, a następnie do komputera.**

- **3.** Zainstaluj akumulator.
- **4.** Przyłącz komputer i wszystkie przyłączone urządzenia do gniazdek elektrycznych.
- **5.** Włącz komputer.

### <span id="page-10-0"></span>**Wymontowywanie akumulatora**

- **1.** Wykonaj procedury przedstawione w rozdziale *[Przed przystąpieniem do](#page-6-0) [serwisowania komputera](#page-6-0)*.
- **2.** Przesuń zwalniacze zatrzasków, aby uwolnić akumulator.

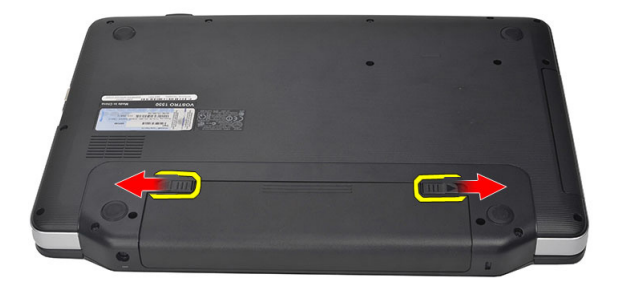

**3.** Wyjmij akumulator z komputera.

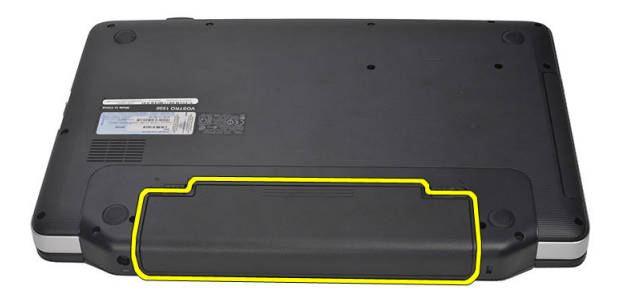

#### <span id="page-11-0"></span>**Instalowanie akumulatora**

- **1.** Umieść i zablokuj akumulator we wnęce (charakterystyczne kliknięcie).
- **2.** Wykonaj procedury przedstawione w rozdziale *[Po zakończeniu serwisowania](#page-9-0) [komputera](#page-9-0)*.

### <span id="page-12-0"></span>**Wymontowywanie karty Secure Digital (SD)**

- **1.** Wykonaj procedury przedstawione w rozdziale *[Przed przystąpieniem do](#page-6-0) [serwisowania komputera](#page-6-0)*.
- **2.** Naciśnij kartę SD, aby ją uwolnić z gniazda.

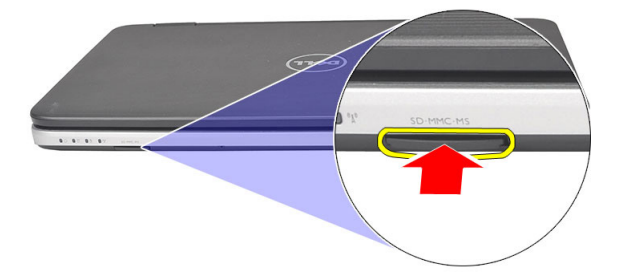

**3.** Wyjmij kartę pamięci z komputera.

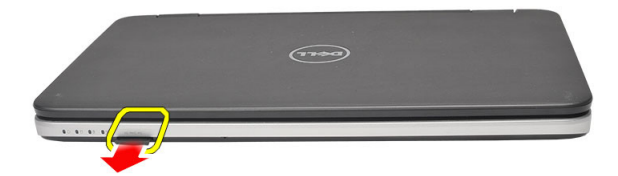

### <span id="page-13-0"></span>**Instalowanie karty Secure Digital (SD)**

- **1.** Wciśnij kartę pamięci do gniazda, aby ją osadzić (charakterystyczne kliknięcie).
- **2.** Wykonaj procedury przedstawione w rozdziale *[Po zakończeniu serwisowania](#page-9-0) [komputera](#page-9-0)*.

# **4**

### <span id="page-14-0"></span>**Wymontowywanie pokrywy zawiasów**

- **1.** Wykonaj procedury przedstawione w rozdziale *[Przed przystąpieniem do](#page-6-0) [serwisowania komputera](#page-6-0)*.
- **2.** Wyjmij *[akumulator](#page-10-0)*.
- **3.** Wykręć wkręty mocujące pokrywę zawiasów.

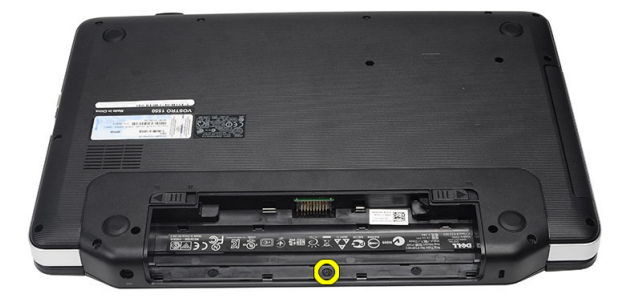

**4.** Odwróć komputer i wyjmij pokrywę zawiasów.

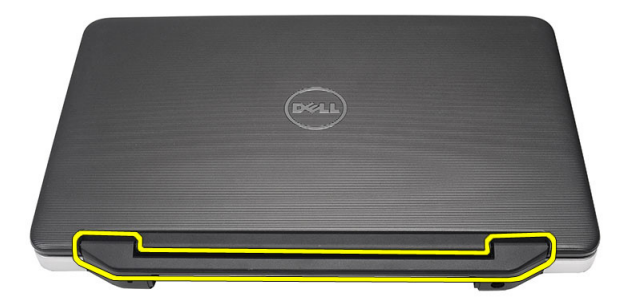

#### <span id="page-15-0"></span>**Instalowanie pokrywy zawiasów**

- **1.** Załóż pokrywę zawiasów i dociśnij ją, aby ją zamocować na komputerze.
- **2.** Odwróć komputer i wkręć wkręty mocujące pokrywę zawiasów.
- **3.** Zainstaluj *[akumulator](#page-11-0)*.
- **4.** Wykonaj procedury przedstawione w rozdziale *[Po zakończeniu serwisowania](#page-9-0) [komputera](#page-9-0)*.

### <span id="page-16-0"></span>**Wymontowywanie klawiatury**

- **1.** Wykonaj procedury przedstawione w rozdziale *[Przed przystąpieniem do](#page-6-0) [serwisowania komputera](#page-6-0)*.
- **2.** Wyjmij *[akumulator](#page-10-0)*.
- **3.** Podważ i uwolnij cztery zaczepy mocujące klawiaturę do komputera.

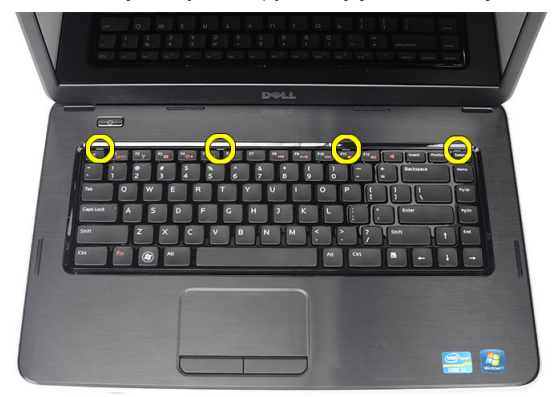

**4.** Odwróć klawiaturę i połóż ją na podparciu dłoni.

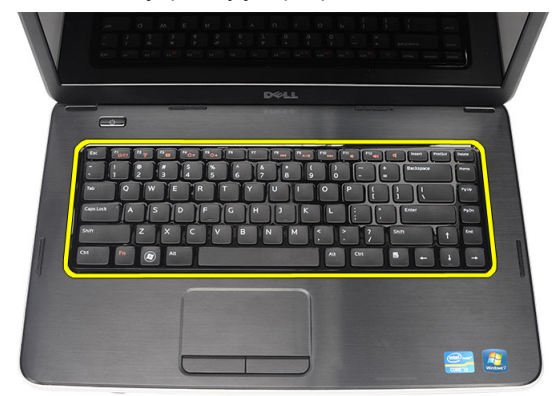

**5.** Odłącz kabel klawiatury od płyty systemowej.

<span id="page-17-0"></span>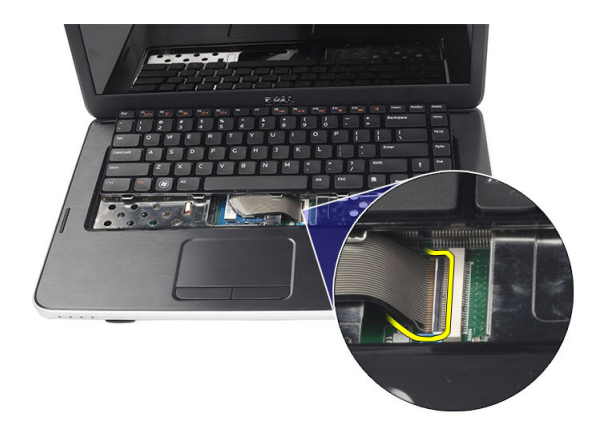

**6.** Wyjmij klawiaturę z komputera.

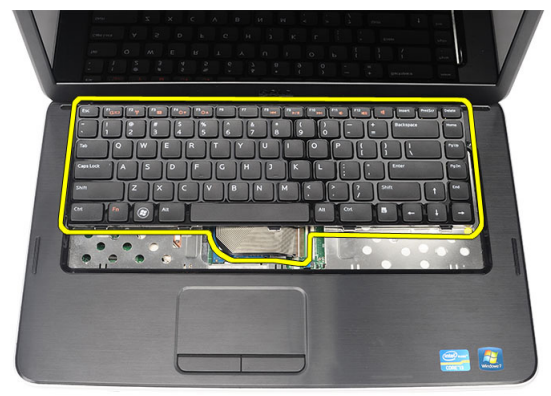

#### **Instalowanie klawiatury**

- **1.** Podłącz kabel klawiatury do płyty systemowej.
- **2.** Umieść klawiaturę we wnęce, wkładając ją pod kątem 30 stopni.
- **3.** Dociśnij klawiaturę, tak aby zaskoczyły górne zaczepy.
- **4.** Zainstaluj *[akumulator](#page-11-0)*.
- **5.** Wykonaj procedury przedstawione w rozdziale *[Po zakończeniu serwisowania](#page-9-0) [komputera](#page-9-0)*.

**6**

### <span id="page-18-0"></span>**Wymontowywanie napędu dysków optycznych**

- **1.** Wykonaj procedury przedstawione w rozdziale *[Przed przystąpieniem do](#page-6-0) [serwisowania komputera](#page-6-0)*.
- **2.** Wyjmij *[akumulator](#page-10-0)*.
- **3.** Wymontuj *[klawiaturę](#page-16-0)*.
- **4.** Wykręć wkręt mocujący napęd dysków optycznych.

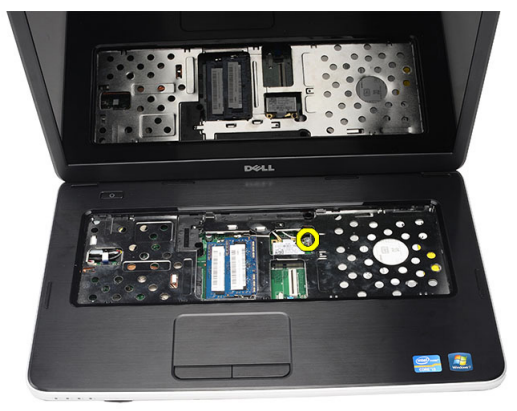

**5.** Wkrętakiem ostrożnie podważ napęd dysków optycznych i wyjmij go z komputera.

<span id="page-19-0"></span>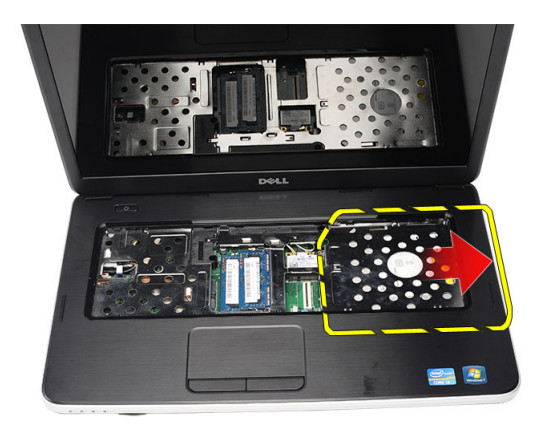

#### **Instalowanie napędu dysków optycznych**

- **1.** Wsuń napęd dysków optycznych do wnęki z lewej strony komputera.
- **2.** Wkręć wkręt mocujący napęd dysków optycznych do komputera.
- **3.** Zainstaluj *[klawiaturę](#page-17-0)*.
- **4.** Zainstaluj *[akumulator](#page-11-0)*.
- **5.** Wykonaj procedury przedstawione w rozdziale *[Po zakończeniu serwisowania](#page-9-0) [komputera](#page-9-0)*.

### <span id="page-20-0"></span>**7 Wymontowywanie modułu pamięci**

- **1.** Wykonaj procedury przedstawione w rozdziale *[Przed przystąpieniem do](#page-6-0) [serwisowania komputera](#page-6-0)*.
- **2.** Wyjmij *[akumulator](#page-10-0)*.
- **3.** Wymontuj *[klawiaturę](#page-16-0)*.
- **4.** Odciągnij zaciski mocujące od modułu pamięci, aż moduł zostanie wysunięty.

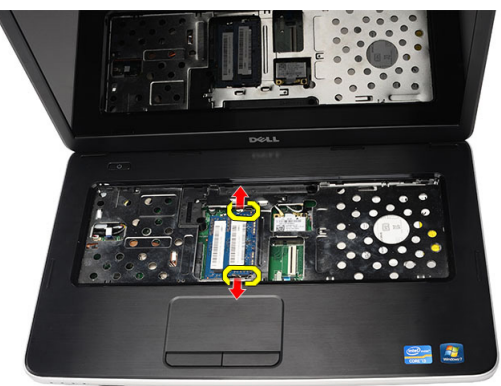

**5.** Wyjmij moduł pamięci z komputera.

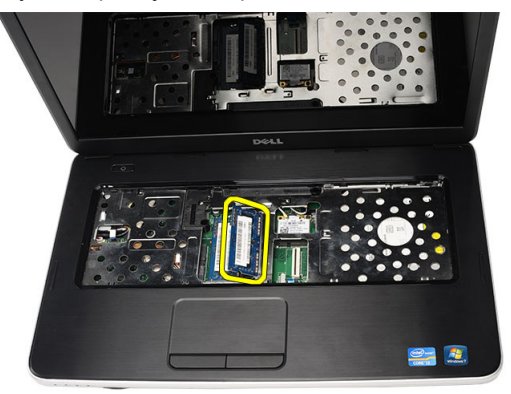

#### <span id="page-21-0"></span>**Instalowanie modułu pamięci**

- **1.** Umieść moduł pamięci w gnieździe.
- **2.** Dociśnij moduł pamięci, aby zatrzaski mocujące zabezpieczyły moduł.
- **3.** Zainstaluj *[klawiaturę](#page-17-0)*.
- **4.** Zainstaluj *[akumulator](#page-11-0)*.
- **5.** Wykonaj procedury przedstawione w rozdziale *[Po zakończeniu serwisowania](#page-9-0) [komputera](#page-9-0)*.

**8**

### <span id="page-22-0"></span>**Wymontowywanie podparcia dłoni**

- **1.** Wykonaj procedury przedstawione w rozdziale *[Przed przystąpieniem do](#page-6-0) [serwisowania komputera](#page-6-0)*.
- **2.** Wyjmij *[akumulator](#page-10-0)*.
- **3.** Wymontuj *[klawiaturę](#page-16-0)*.
- **4.** Wykręć wkręty mocujące pokrywę dolną.

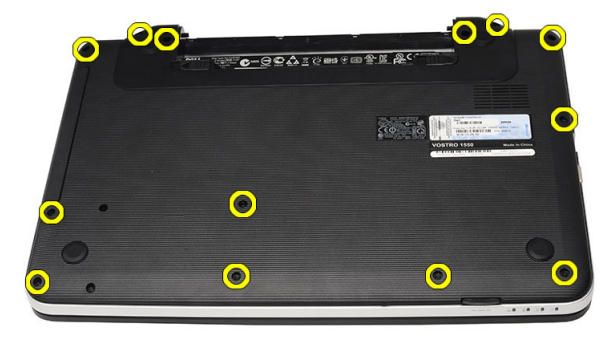

**5.** Odwróć komputer i odłącz kabel układu zasilania (1) i kabel tabliczki dotykowej (2).

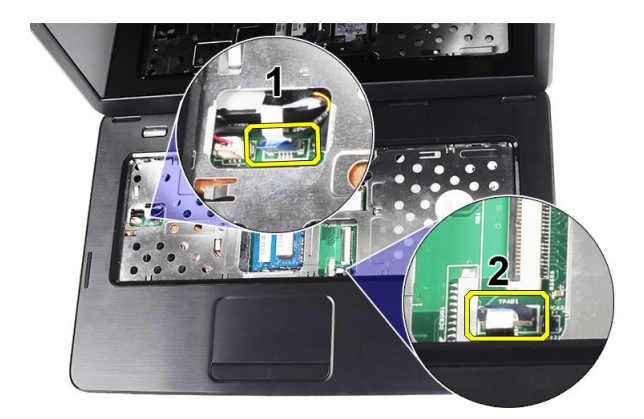

**6.** Wykręć wkręty mocujące podparcie dłoni do komputera.

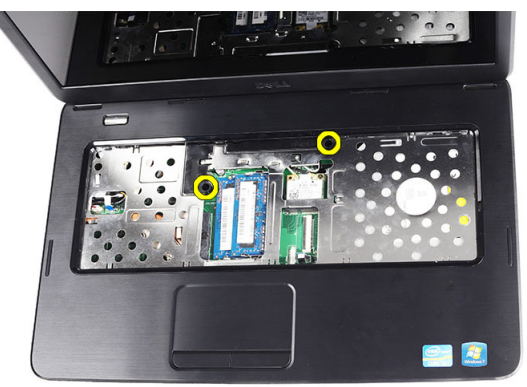

**7.** Rysikiem z tworzywa sztucznego podważ podparcie dłoni, aby uwolnić zaczepy na dole oraz po lewej i po prawej stornie podparcia dłoni. Po uwolnieniu wszystkich zaczepów wyjmij podparcie dłoni z komputera.

<span id="page-24-0"></span>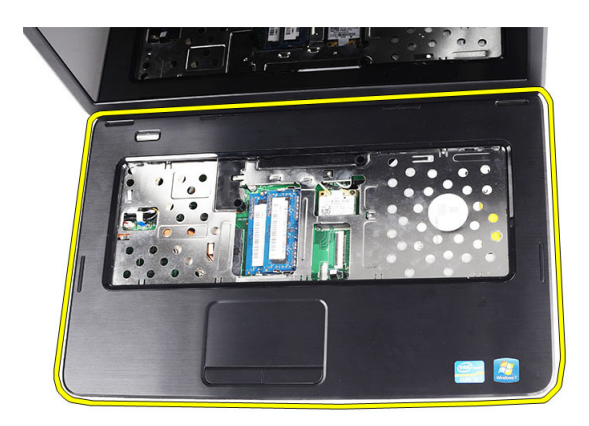

#### **Instalowanie podparcia dłoni**

- **1.** Umieść podparcie dłoni w komputerze, wkładając je pod kątem 30 stopni do wyświetlacza.
- **2.** Wyrównaj i dopasuj podparcie dłoni, a następnie dociśnij je, aby zaczepy zaskoczyły.
- **3.** Podłącz kabel układu zasilania i kabel tabliczki dotykowej do odpowiednich złączy.
- **4.** Wkręć wkręty mocujące podparcie dłoni do komputera.
- **5.** Odwróć komputer i wkręć wkręty mocujące pokrywę dolną.
- **6.** Zainstaluj *[klawiaturę](#page-17-0)*.
- **7.** Zainstaluj *[akumulator](#page-11-0)*.
- **8.** Wykonaj procedury przedstawione w rozdziale *[Po zakończeniu serwisowania](#page-9-0) [komputera](#page-9-0)*.

# **9**

### <span id="page-26-0"></span>**Wymontowywanie zespołu przycisku zasilania**

- **1.** Wykonaj procedury przedstawione w rozdziale *[Przed przystąpieniem do](#page-6-0) [serwisowania komputera](#page-6-0)*.
- **2.** Wyjmij *[akumulator](#page-10-0)*.
- **3.** Wymontuj *[klawiaturę](#page-16-0)*.
- **4.** Wymontuj *[podparcie dłoni](#page-22-0)*.
- **5.** Oddziel kabel zespołu przycisku zasilania od podparcia dłoni.

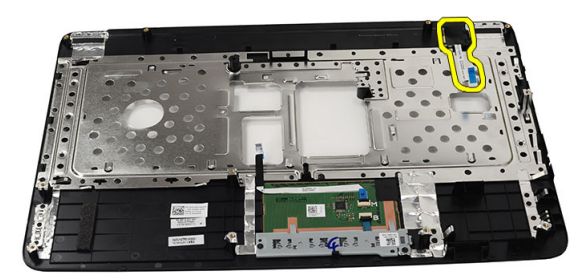

**6.** Odwróć podparcie dłoni i wykręć wkręt mocujący zespół przycisku zasilania do podparcia dłoni.

<span id="page-27-0"></span>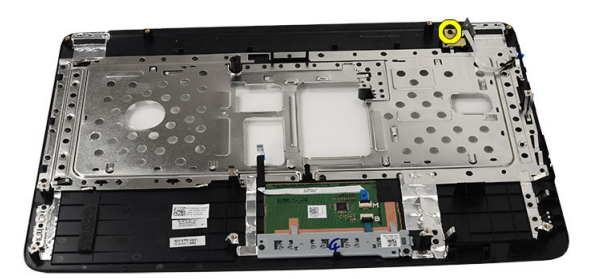

**7.** Unieś zespół przycisku zasilania i przełóż kabel przez otwór.

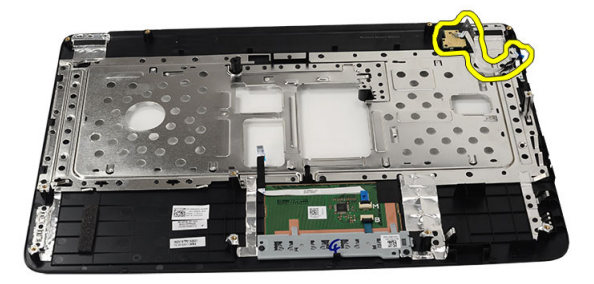

#### **Instalowanie zespołu przycisku zasilania**

- **1.** Przełóż kabel przycisku zasilania przez otwór.
- **2.** Umieść zespół przycisku zasilania we wnęce.
- **3.** Wkręć wkręt mocujący zespół przycisku zasilania.
- **4.** Odwróć komputer i podłącz kabel przycisku zasilania do podparcia dłoni.
- **5.** Zainstaluj *[podparcie dłoni](#page-24-0)*.
- **6.** Zainstaluj *[klawiaturę](#page-17-0)*.
- **7.** Zainstaluj *[akumulator](#page-11-0)*.
- **8.** Wykonaj procedury przedstawione w rozdziale *[Po zakończeniu serwisowania](#page-9-0) [komputera](#page-9-0)*.

**10**

### <span id="page-28-0"></span>**Wymontowywanie dysku twardego**

- **1.** Wykonaj procedury przedstawione w rozdziale *[Przed przystąpieniem do](#page-6-0) [serwisowania komputera](#page-6-0)*.
- **2.** Wyjmij *[akumulator](#page-10-0)*.
- **3.** Wymontuj *[klawiaturę](#page-16-0)*.
- **4.** Wymontuj *[podparcie dłoni](#page-22-0)*.
- **5.** Wyjmij dysk twardy z komputera.

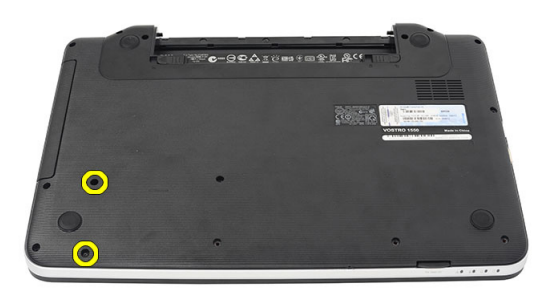

**6.** Wykręć wkręty mocujące wspornik do dysku twardego i oddziel wspornik od dysku.

<span id="page-29-0"></span>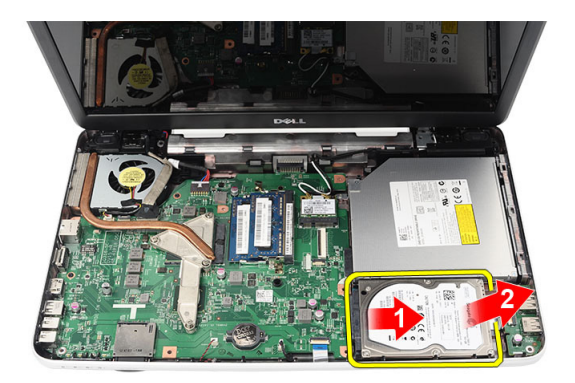

#### **Instalowanie dysku twardego**

- **1.** Załóż wspornik dysku twardego na dysk.
- **2.** Wkręć wkręty mocujące wspornik do dysku twardego.
- **3.** Umieść dysk twardy we wnęce i przesuń go w stronę złącza SATA, aby podłączyć dysk do płyty systemowej.
- **4.** Zainstaluj *[podparcie dłoni](#page-24-0)*.
- **5.** Zainstaluj *[klawiaturę](#page-17-0)*.
- **6.** Zainstaluj *[akumulator](#page-11-0)*.
- **7.** Wykonaj procedury przedstawione w rozdziale *[Po zakończeniu serwisowania](#page-9-0) [komputera](#page-9-0)*.

### <span id="page-30-0"></span>**Wymontowywanie karty bezprzewodowej sieci lokalnej (WLAN)**

- **1.** Wykonaj procedury przedstawione w rozdziale *[Przed przystąpieniem do](#page-6-0) [serwisowania komputera](#page-6-0)*.
- **2.** Wyjmij *[akumulator](#page-10-0)*.
- **3.** Wymontuj *[klawiaturę](#page-16-0)*.
- **4.** Wymontuj *[podparcie dłoni](#page-22-0)*.
- **5.** Odłącz kable antenowe od karty sieci WLAN.

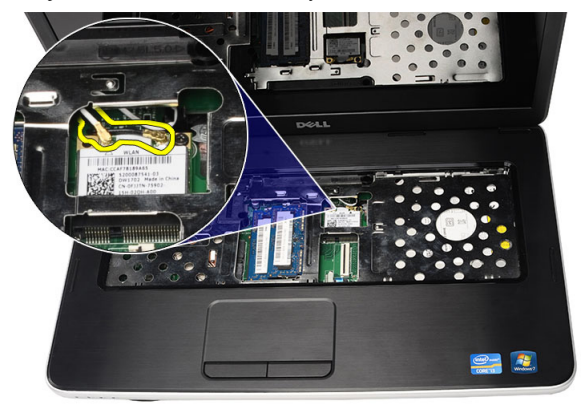

**6.** Podważ zatrzask, aby uwolnić kartę sieci WLAN.

<span id="page-31-0"></span>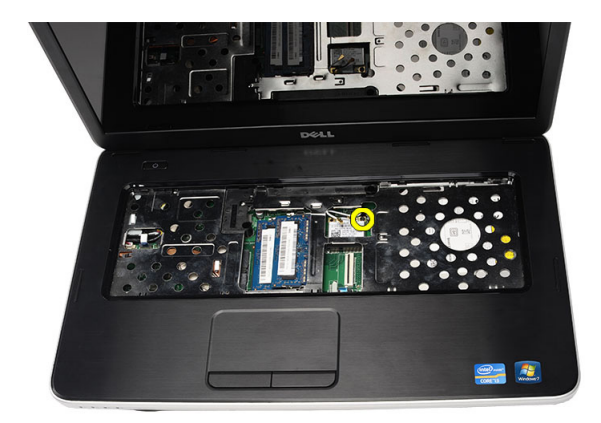

**7.** Wyjmij kartę sieci WLAN z komputera.

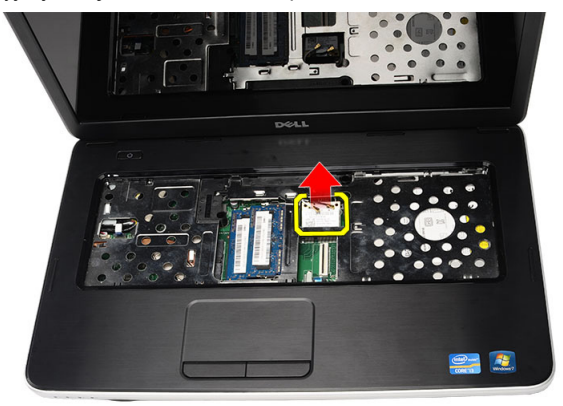

#### **Instalowanie karty bezprzewodowej sieci lokalnej (WLAN)**

- **1.** Umieść kartę sieci WLAN w gnieździe.
- **2.** Zablokuj zacisk, aby zamocować kartę sieci WLAN w gnieździe.
- **3.** Podłącz kable antenowe do oznaczonych odpowiednimi kolorami złączy na karcie sieci WLAN.
- **4.** Zainstaluj *[podparcie dłoni](#page-24-0)*.
- **5.** Zainstaluj *[klawiaturę](#page-17-0)*.
- **6.** Zainstaluj *[akumulator](#page-11-0)*.

**7.** Wykonaj procedury przedstawione w rozdziale *[Po zakończeniu serwisowania](#page-9-0) [komputera](#page-9-0)*.

### <span id="page-34-0"></span>**Wymontowywanie baterii pastylkowej**

- **1.** Wykonaj procedury przedstawione w rozdziale *[Przed przystąpieniem do](#page-6-0) [serwisowania komputera](#page-6-0)*.
- **2.** Wyjmij *[akumulator](#page-10-0)*.
- **3.** Wymontuj *[klawiaturę](#page-16-0)*.
- **4.** Wymontuj *[podparcie dłoni](#page-22-0)*.
- **5.** Odłącz kabel baterii pastylkowej od płyty systemowej.

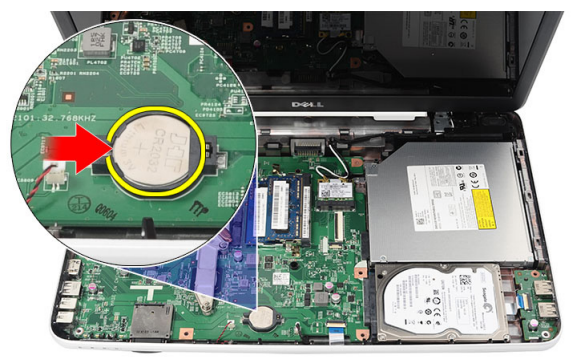

**6.** Wyjmij baterię pastylkową z komputera.

<span id="page-35-0"></span>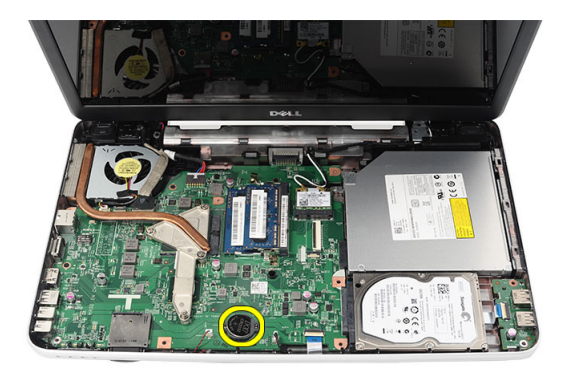

#### **Instalowanie baterii pastylkowej**

- **1.** Umieść baterię pastylkową w gnieździe.
- **2.** Podłącz kabel baterii pastylkowej do płyty systemowej.
- **3.** Zainstaluj *[podparcie dłoni](#page-24-0)*.
- **4.** Zainstaluj *[klawiaturę](#page-17-0)*.
- **5.** Zainstaluj *[akumulator](#page-11-0)*.
- **6.** Wykonaj procedury przedstawione w rozdziale *[Po zakończeniu serwisowania](#page-9-0) [komputera](#page-9-0)*.
# **Wymontowywanie karty USB**

- **1.** Wykonaj procedury przedstawione w rozdziale *[Przed przystąpieniem do](#page-6-0) [serwisowania komputera](#page-6-0)*.
- **2.** Wyjmij *[akumulator](#page-10-0)*.
- **3.** Wymontuj *[klawiaturę](#page-16-0)*.
- **4.** Wymontuj *[napęd dysków optycznych](#page-18-0)*.
- **5.** Wymontuj *[podparcie dłoni](#page-22-0)*.
- **6.** Odłącz kabel karty USB od płyty systemowej.

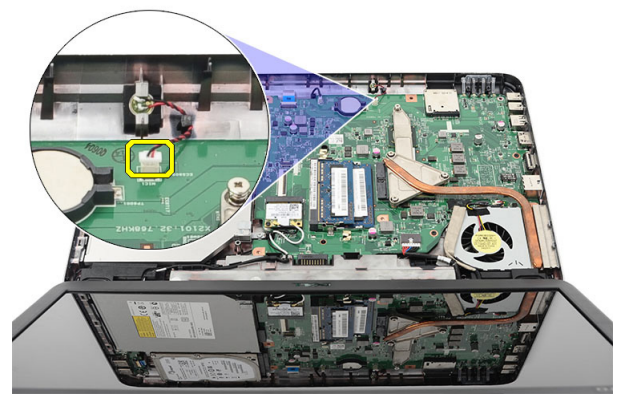

**7.** Wykręć wkręt mocujący kartę USB.

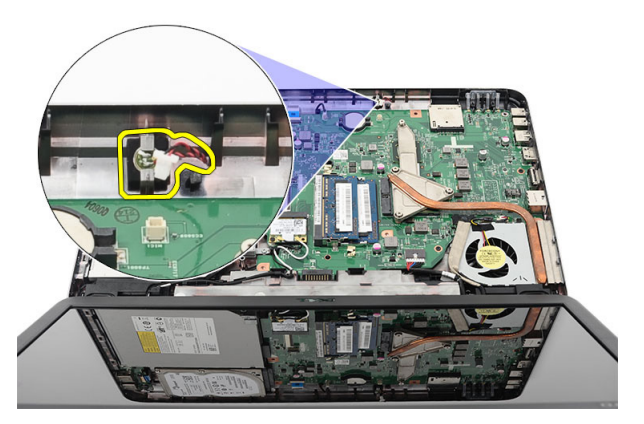

**8.** Unieś kartę USB i wyjmij ją z komputera.

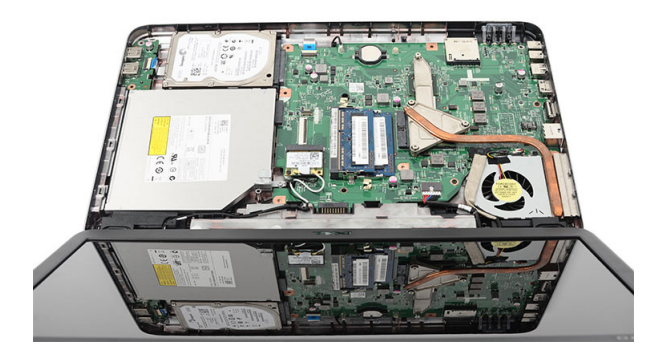

#### **Instalowanie karty USB**

- **1.** Umieść kartę USB we wnęce w komputerze.
- **2.** Wkręć wkręt mocujący kartę USB.
- **3.** Podłącz kabel karty USB do płyty systemowej.
- **4.** Zainstaluj *[podparcie dłoni](#page-24-0)*.
- **5.** Zainstaluj *[napęd dysków optycznych](#page-19-0)*.
- **6.** Zainstaluj *[klawiaturę](#page-17-0)*.
- **7.** Zainstaluj *[akumulator](#page-11-0)*.
- **8.** Wykonaj procedury przedstawione w rozdziale *[Po zakończeniu serwisowania](#page-9-0) [komputera](#page-9-0)*.

## **Wymontowywanie mikrofonu**

- **1.** Wykonaj procedury przedstawione w rozdziale *[Przed przystąpieniem do](#page-6-0) [serwisowania komputera](#page-6-0)*.
- **2.** Wyjmij *[akumulator](#page-10-0)*.
- **3.** Wymontuj *[klawiaturę](#page-16-0)*.
- **4.** Wymontuj *[podparcie dłoni](#page-22-0)*.
- **5.** Odłącz kabel mikrofonu od płyty systemowej.

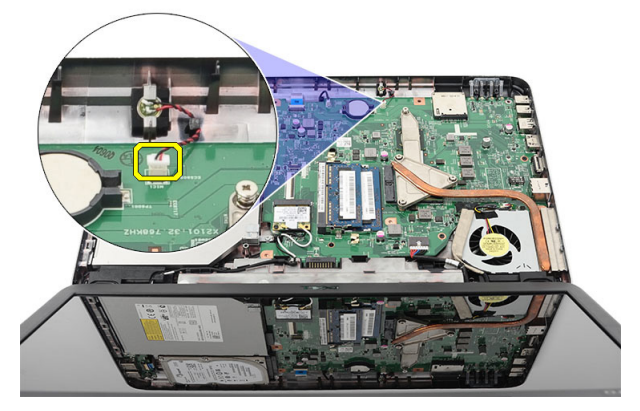

**6.** Wyjmij mikrofon z wnęki w komputerze.

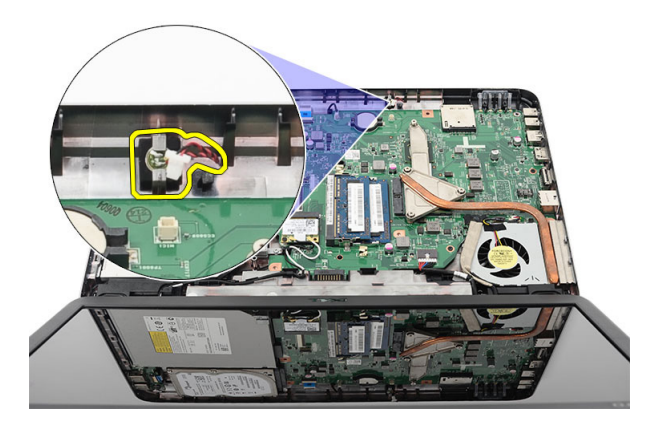

#### **Instalowanie mikrofonu**

- **1.** Umieść mikrofon we wnęce.
- **2.** Podłącz kabel mikrofonu do płyty systemowej.
- **3.** Zainstaluj *[podparcie dłoni](#page-24-0)*.
- **4.** Zainstaluj *[klawiaturę](#page-17-0)*.
- **5.** Zainstaluj *[akumulator](#page-11-0)*.
- **6.** Wykonaj procedury przedstawione w rozdziale *[Po zakończeniu serwisowania](#page-9-0) [komputera](#page-9-0)*.

## <span id="page-40-0"></span>**Wymontowywanie zespołu wentylatora i radiatora procesora**

- **1.** Wykonaj procedury przedstawione w rozdziale *[Przed przystąpieniem do](#page-6-0) [serwisowania komputera](#page-6-0)*.
- **2.** Wyjmij *[akumulator](#page-10-0)*.
- **3.** Wymontuj *[klawiaturę](#page-16-0)*.
- **4.** Wymontuj *[podparcie dłoni](#page-22-0)*.
- **5.** Odłącz kabel wentylatora procesora od płyty systemowej.

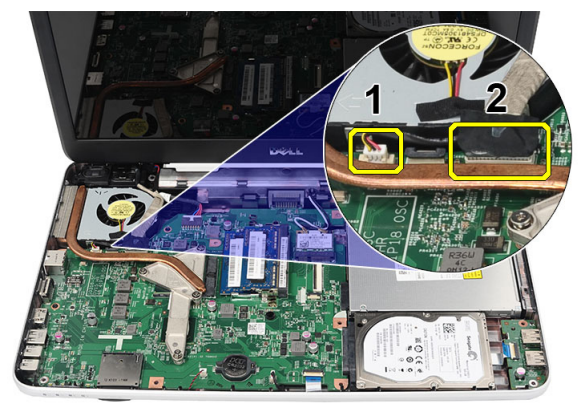

**6.** Wykręć wkręty osadzone mocujące zespół wentylatora i radiatora procesora w kolejności pokazanej na rysunku.

<span id="page-41-0"></span>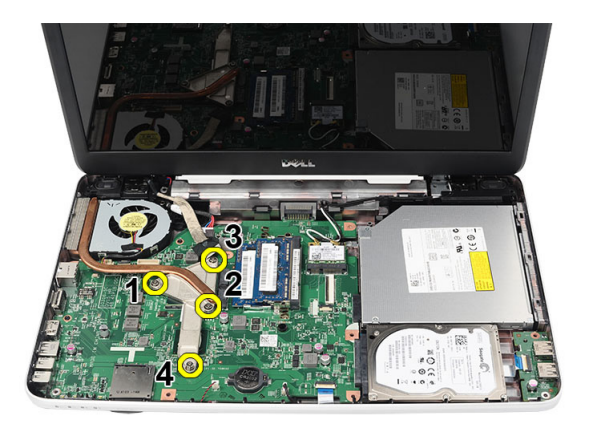

**7.** Wyjmij zespół radiatora i wentylatora procesora z komputera.

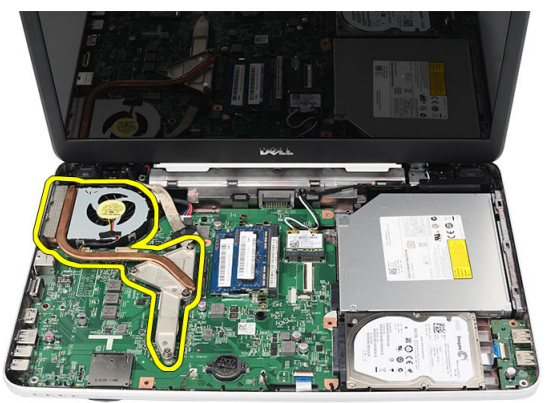

#### **Instalowanie zespołu wentylatora i radiatora procesora**

- **1.** Umieść zespół radiatora i wentylatora procesora w komputerze.
- **2.** Wkręć wkręty osadzone mocujące radiator i wentylator procesora.
- **3.** Podłącz kabel wentylatora procesora do płyty systemowej.
- **4.** Zainstaluj *[podparcie dłoni](#page-24-0)*.
- **5.** Zainstaluj *[klawiaturę](#page-17-0)*.
- **6.** Zainstaluj *[akumulator](#page-11-0)*.
- **7.** Wykonaj procedury przedstawione w rozdziale *[Po zakończeniu serwisowania](#page-9-0) [komputera](#page-9-0)*.

## **Wymontowywanie procesora**

- **1.** Wykonaj procedury przedstawione w rozdziale *[Przed przystąpieniem do](#page-6-0) [serwisowania komputera](#page-6-0)*.
- **2.** Wyjmij *[akumulator](#page-10-0)*.
- **3.** Wymontuj *[klawiaturę](#page-16-0)*.
- **4.** Wymontuj *[podparcie dłoni](#page-22-0)*.
- **5.** Wymontuj *[zespół wentylatora i radiatora procesora](#page-40-0)*.
- **6.** Obróć blokadę procesora w lewo.

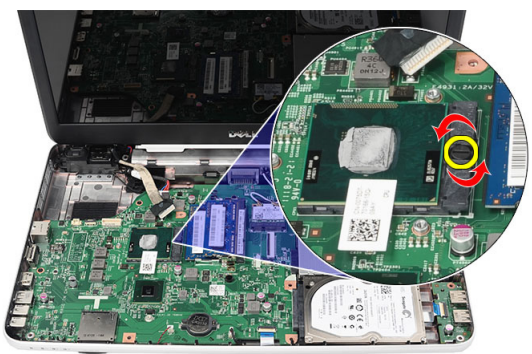

**7.** Unieś procesora i wyjmij go z komputera.

<span id="page-43-0"></span>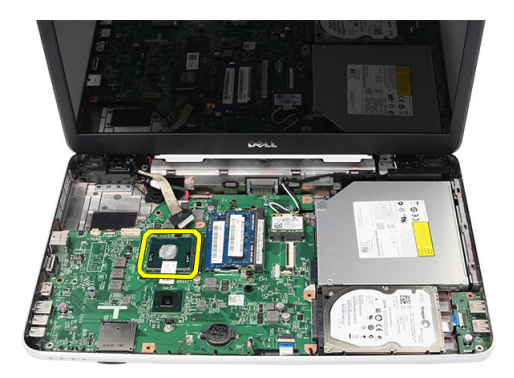

#### **Instalowanie procesora**

- **1.** Umieść procesor w gnieździe. Sprawdź, czy procesor jest poprawnie osadzony.
- **2.** Obróć blokadę procesora w prawo, do pozycji zamkniętej.
- **3.** Zainstaluj *[zespół wentylatora i radiatora procesora](#page-41-0)*.
- **4.** Zainstaluj *[podparcie dłoni](#page-24-0)*.
- **5.** Zainstaluj *[klawiaturę](#page-17-0)*.
- **6.** Zainstaluj *[akumulator](#page-11-0)*.
- **7.** Wykonaj procedury przedstawione w rozdziale *[Po zakończeniu serwisowania](#page-9-0) [komputera](#page-9-0)*.

# <span id="page-44-0"></span>**Wymontowywanie płyty systemowej**

- **1.** Wykonaj procedury przedstawione w rozdziale *[Przed przystąpieniem do](#page-6-0) [serwisowania komputera](#page-6-0)*.
- **2.** Wyjmij *[akumulator](#page-10-0)*.
- **3.** Wymontuj *[kartę pamięci SD](#page-12-0)*.
- **4.** Wymontuj *[klawiaturę](#page-16-0)*.
- **5.** Wymontuj *[napęd dysków optycznych](#page-18-0)*.
- **6.** Wymontuj *[moduł pamięci](#page-20-0)*.
- **7.** Wymontuj *[podparcie dłoni](#page-22-0)*.
- **8.** Wymontuj *[dysk twardy](#page-28-0)*.
- **9.** Wymontuj *[kartę sieci WLAN](#page-30-0)*.
- **10.** Wymontuj *[zespół wentylatora i radiatora procesora](#page-40-0)*.
- **11.** Odłącz kabel wyświetlacza(1), kabel złącza zasilania (2), kabel karty USB (3), kabel głośnika (4), kabel karty dźwiękowej (5) i kabel baterii pastylkowej (6).

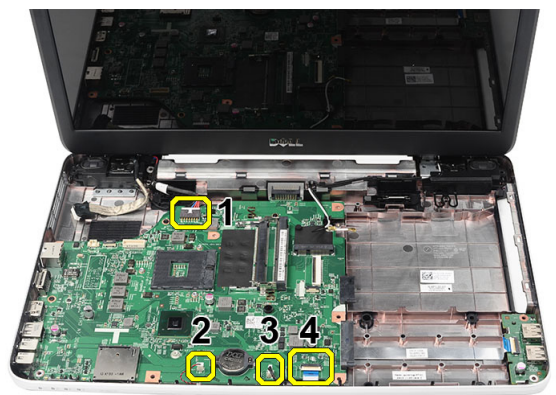

**12.** Wykręć wkręty mocujące płytę systemową.

<span id="page-45-0"></span>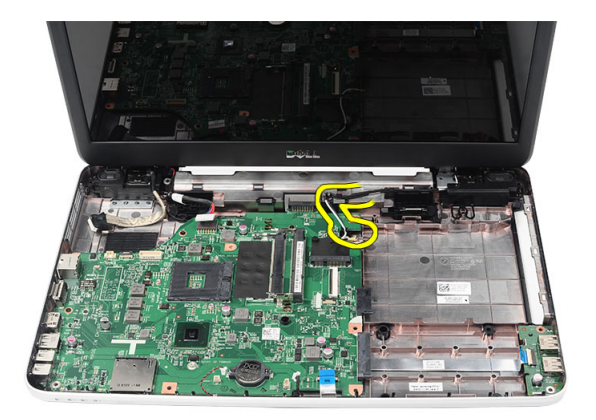

**13.** Unieś płytę systemową pod kątem i uwolnij ją ze złączy LAN, VGA, HDMI i USB.

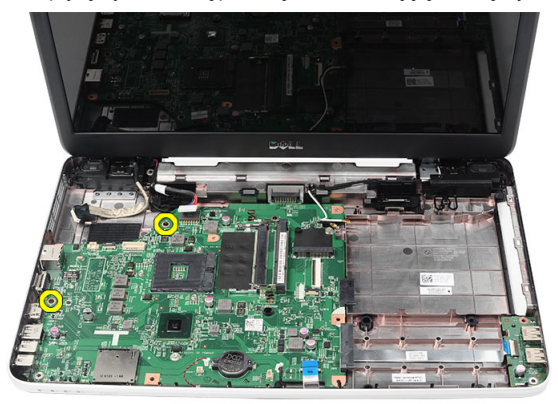

#### **Instalowanie płyty systemowej**

- **1.** Umieść płytę systemową na miejscu, tak aby złącza LAN, VGA, HDMI i USB pasowały do odpowiednich wnęk.
- **2.** Wkręć wkręty mocujące płytę systemową.
- **3.** Podłącz kabel wyświetlacza LCD, kabel złącza wejściowego zasilania, kabel karty USB, kabel karty dźwiękowej, kabel baterii pastylkowej i kabel głośnika.
- **4.** Zainstaluj *[procesor](#page-43-0)*.
- **5.** Zainstaluj *[zespół wentylatora i radiatora procesora](#page-41-0)*.
- **6.** Zainstaluj *[kartę sieci WLAN](#page-31-0)*.
- **7.** Zainstaluj *[dysk twardy](#page-29-0)*.
- **8.** Zainstaluj *[podparcie dłoni](#page-24-0)*.
- **9.** Zainstaluj *[moduł pamięci](#page-21-0)*.
- **10.** Zainstaluj *[napęd dysków optycznych](#page-19-0)*.
- **11.** Zainstaluj *[klawiaturę](#page-17-0)*.
- **12.** Zainstaluj *[kartę pamięci SD](#page-13-0)*.
- **13.** Zainstaluj *[akumulator](#page-11-0)*.
- **14.** Wykonaj procedury przedstawione w rozdziale *[Po zakończeniu serwisowania](#page-9-0) [komputera](#page-9-0)*.

## **Wymontowywanie głośników**

- **1.** Wykonaj procedury przedstawione w rozdziale *[Przed przystąpieniem do](#page-6-0) [serwisowania komputera](#page-6-0)*.
- **2.** Wyjmij *[akumulator](#page-10-0)*.
- **3.** Wymontuj *[kartę pamięci SD](#page-12-0)*.
- **4.** Wymontuj *[klawiaturę](#page-16-0)*.
- **5.** Wymontuj *[napęd dysków optycznych](#page-18-0)*.
- **6.** Wymontuj *[moduł pamięci](#page-20-0)*.
- **7.** Wymontuj *[podparcie dłoni](#page-22-0)*.
- **8.** Wymontuj *[dysk twardy](#page-28-0)*.
- **9.** Wymontuj *[kartę sieci WLAN](#page-30-0)*.
- **10.** Wymontuj *[zespół wentylatora i radiatora procesora](#page-40-0)*.
- **11.** Wymontuj *[płytę systemową](#page-44-0)*.
- **12.** Wyjmij kabel głośnika z prowadnicy.

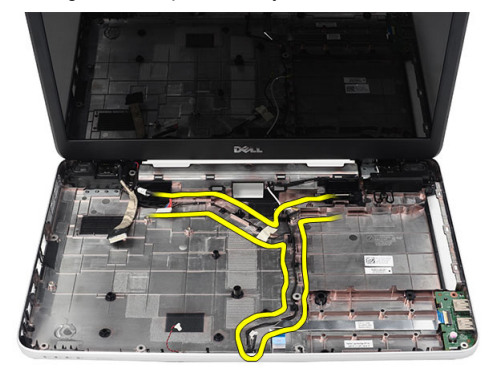

**13.** Naciśnij zatrzaski mocujące i wyjmij lewy głośnik.

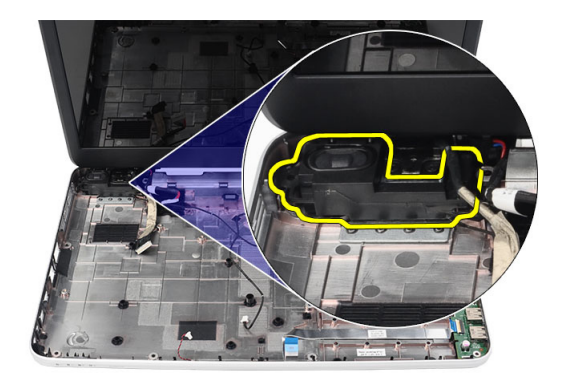

**14.** Naciśnij zatrzaski mocujące i wyjmij prawy głośnik.

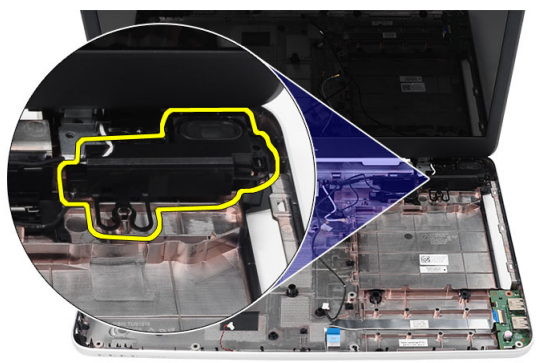

**15.** Wyjmij zespół głośników z komputera razem z kablem.

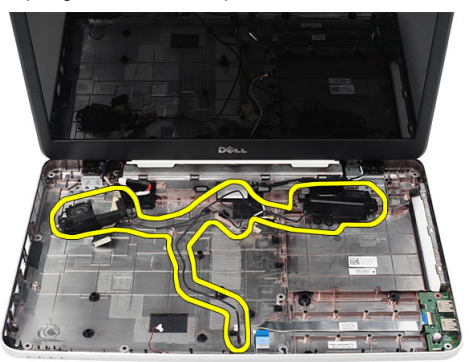

#### **Instalowanie głośników**

- **1.** Umieść lewy i prawy głośnik w odpowiednich wnękach.
- **2.** Umieść i poprowadź kabel głośników.
- **3.** Zainstaluj *[płytę systemową](#page-45-0)*.
- **4.** Zainstaluj *[procesor](#page-43-0)*.
- **5.** Zainstaluj *[zespół wentylatora i radiatora procesora](#page-41-0)*.
- **6.** Zainstaluj *[kartę sieci WLAN](#page-31-0)*.
- **7.** Zainstaluj *[dysk twardy](#page-29-0)*.
- **8.** Zainstaluj *[podparcie dłoni](#page-24-0)*.
- **9.** Zainstaluj *[moduł pamięci](#page-21-0)*.
- **10.** Zainstaluj *[napęd dysków optycznych](#page-19-0)*.
- **11.** Zainstaluj *[klawiaturę](#page-17-0)*.
- **12.** Zainstaluj *[kartę pamięci SD](#page-13-0)*.
- **13.** Zainstaluj *[akumulator](#page-11-0)*.
- **14.** Wykonaj procedury przedstawione w rozdziale *[Po zakończeniu serwisowania](#page-9-0) [komputera](#page-9-0)*.

### <span id="page-52-0"></span>**Wymontowywanie zespołu wyświetlacza**

- **1.** Wykonaj procedury przedstawione w rozdziale *[Przed przystąpieniem do](#page-6-0) [serwisowania komputera](#page-6-0)*.
- **2.** Wyjmij *[akumulator](#page-10-0)*.
- **3.** Wymontuj *[pokrywę zawiasów](#page-14-0)*.
- **4.** Wymontuj *[klawiaturę](#page-16-0)*.
- **5.** Wymontuj *[podparcie dłoni](#page-22-0)*.
- **6.** Odłącz kabel LVDS od płyty systemowej.

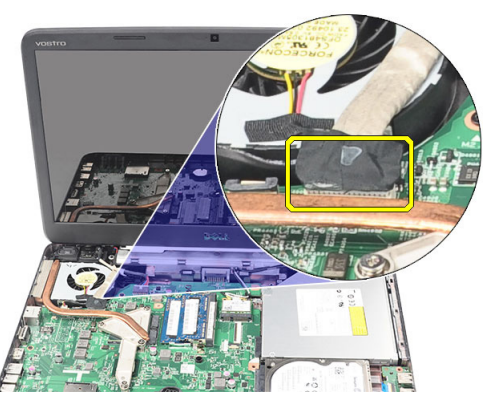

**7.** Odłącz kable antenowe sieci WLAN i wyjmij je z prowadnicy na ramie montażowej komputera.

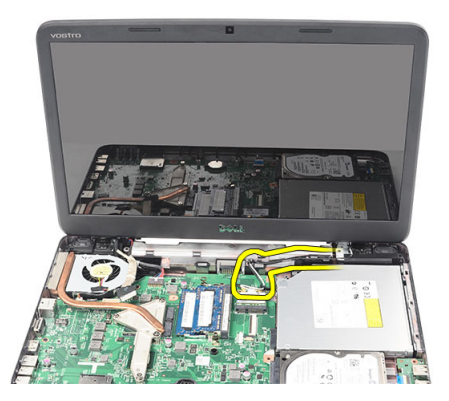

**8.** Wykręć wkręty mocujące lewy i prawy zawias.

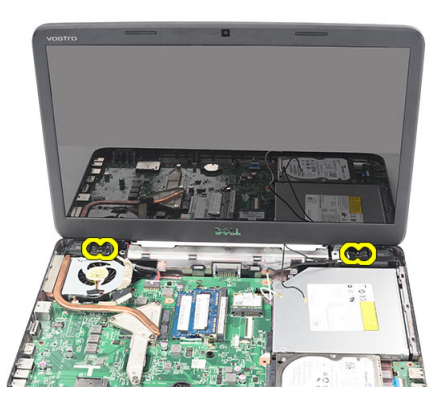

**9.** Unieś zespół wyświetlacza i zdejmij go z podstawy komputera.

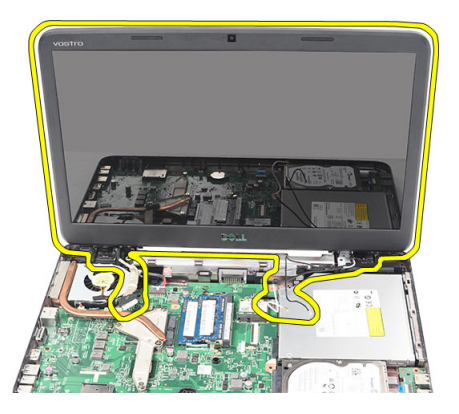

#### <span id="page-54-0"></span>**Instalowanie zespołu wyświetlacza**

- **1.** Umieść zawiasy wyświetlacza we wspornikach zawiasów.
- **2.** Wkręć wkręty mocujące oba zawiasy wyświetlacza.
- **3.** Podłącz kabel LVDS do płyty systemowej.
- **4.** Umieść kabel antenowy sieci WLAN w prowadnicy i podłącz kable antenowe do karty sieci WLAN.
- **5.** Podłącz kabel karty USB.
- **6.** Zainstaluj *[podparcie dłoni](#page-24-0)*.
- **7.** Zainstaluj *[klawiaturę](#page-17-0)*.
- **8.** Zainstaluj *[pokrywę zawiasu](#page-15-0)*.
- **9.** Zainstaluj *[akumulator](#page-11-0)*.
- **10.** Wykonaj procedury przedstawione w rozdziale *[Po zakończeniu serwisowania](#page-9-0) [komputera](#page-9-0)*.

## **Wymontowywanie złącza wejściowego zasilania i wspornika**

- **1.** Wykonaj procedury przedstawione w rozdziale *[Przed przystąpieniem do](#page-6-0) [serwisowania komputera](#page-6-0)*.
- **2.** Wyjmij *[akumulator](#page-10-0)*.
- **3.** Wymontuj *[pokrywę zawiasów](#page-14-0)*.
- **4.** Wymontuj *[klawiaturę](#page-16-0)*.
- **5.** Wymontuj *[podparcie dłoni](#page-22-0)*.
- **6.** Wymontuj *[zespół wyświetlacza](#page-52-0)*.
- **7.** Odłącz kabel złącza zasilania prądem stałym od płyty systemowej.

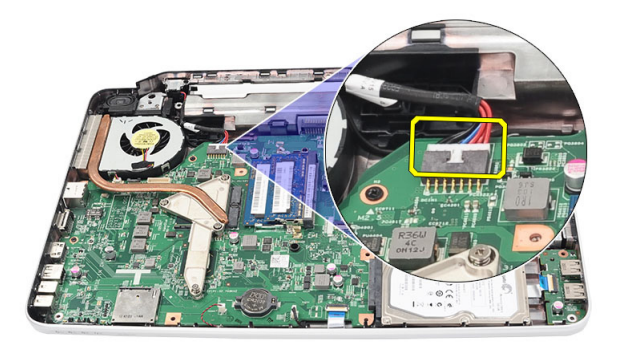

**8.** Wykręć wkręt mocujący złącze wejściowe zasilania i wspornik.

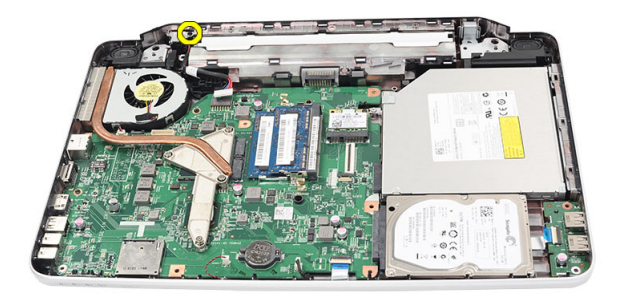

**9.** Unieś wspornik złącza wejściowego zasilania.

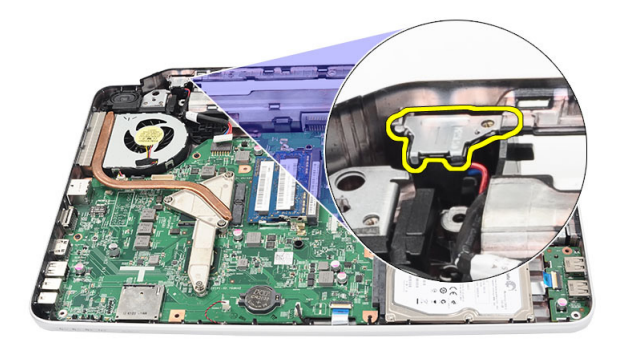

**10.** Wyjmij złącze wejściowe zasilania z komputera.

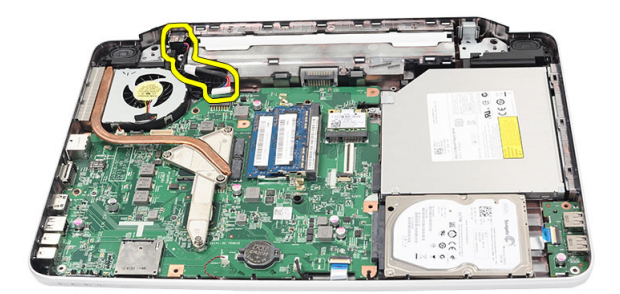

#### **Instalowanie złącza wejściowego zasilania i wspornika**

- **1.** Umieść złącze wejściowe zasilania i wspornik we wnęce.
- **2.** Dopasuj wspornik i wkręć wkręt mocujący wspornik i złącze wejściowe zasilania.
- **3.** Podłącz kabel zasilania (DC-In) do płyty systemowej.
- **4.** Zainstaluj *[zespół wyświetlacza](#page-54-0)*.
- **5.** Zainstaluj *[podparcie dłoni](#page-24-0)*.
- **6.** Zainstaluj *[klawiaturę](#page-17-0)*.
- **7.** Zainstaluj *[pokrywę zawiasu](#page-15-0)*.
- **8.** Zainstaluj *[akumulator](#page-11-0)*.
- **9.** Wykonaj procedury przedstawione w rozdziale *[Po zakończeniu serwisowania](#page-9-0) [komputera](#page-9-0)*.

### <span id="page-60-0"></span>**Wymontowywanie oprawy wyświetlacza**

- **1.** Wykonaj procedury przedstawione w rozdziale *[Przed przystąpieniem do](#page-6-0) [serwisowania komputera](#page-6-0)*.
- **2.** Wyjmij *[akumulator](#page-10-0)*.
- **3.** Rozpoczynając od dołu, podważ oprawę od wewnętrznej strony zespołu wyświetlacza i kontynuuj do prawego i lewego rogu oprawy wyświetlacza.

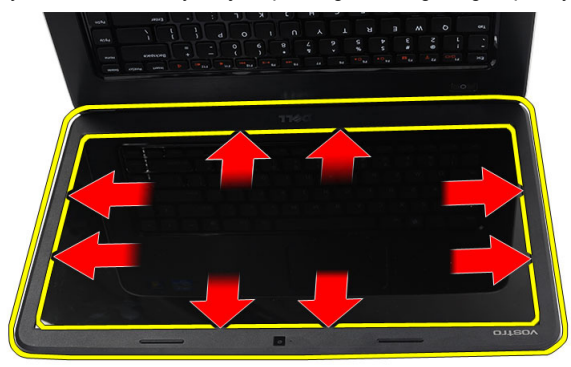

**4.** Po uwolnieniu wszystkich zaczepów zdejmij oprawę wyświetlacza z zespołu wyświetlacza.

<span id="page-61-0"></span>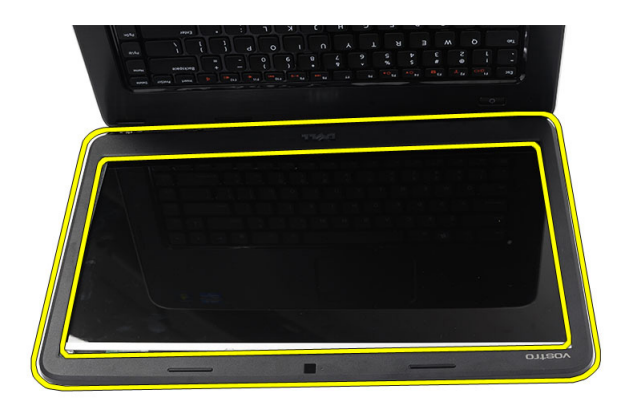

#### **Instalowanie oprawy wyświetlacza**

- **1.** Dopasuj oprawę wyświetlacza do pokrywy górnej.
- **2.** Zaczynając od dolnej krawędzi, dociśnij oprawę wyświetlacza, aby zablokować zaczepy.
- **3.** Zainstaluj *[akumulator](#page-11-0)*.
- **4.** Wykonaj procedury przedstawione w rozdziale *[Po zakończeniu serwisowania](#page-9-0) [komputera](#page-9-0)*.

## **Wymontowywanie kamery**

- **1.** Wykonaj procedury przedstawione w rozdziale *[Przed przystąpieniem do](#page-6-0) [serwisowania komputera](#page-6-0)*.
- **2.** Wyjmij *[akumulator](#page-10-0)*.
- **3.** Wymontuj *[oprawę wyświetlacza](#page-60-0)*.
- **4.** Odłącz kabel kamery od modułu kamery.

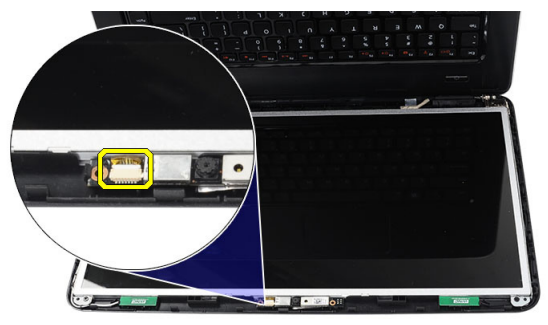

**5.** Podważ blokadę, a następnie unieś i wyjmij kamerę.

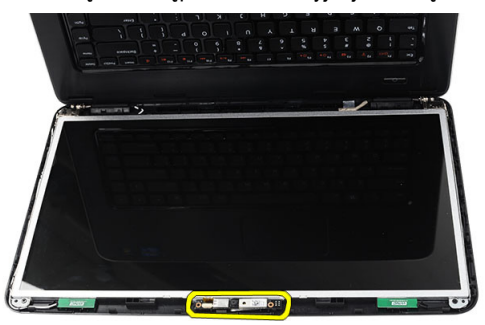

#### **Instalowanie kamery**

- **1.** Umieść moduł kamery we wnęce.
- **2.** Podłącz kabel kamery do modułu kamery.
- **3.** Zainstaluj *[oprawę wyświetlacza](#page-61-0)*.
- **4.** Zainstaluj *[akumulator](#page-11-0)*.
- **5.** Wykonaj procedury przedstawione w rozdziale *[Po zakończeniu serwisowania](#page-9-0) [komputera](#page-9-0)*.

### <span id="page-64-0"></span>**Wymontowywanie panelu wyświetlacza**

- **1.** Wykonaj procedury przedstawione w rozdziale *[Przed przystąpieniem do](#page-6-0) [serwisowania komputera](#page-6-0)*.
- **2.** Wyjmij *[akumulator](#page-10-0)*.
- **3.** Wymontuj *[pokrywę zawiasów](#page-14-0)*.
- **4.** Wymontuj *[klawiaturę](#page-16-0)*.
- **5.** Wymontuj *[podparcie dłoni](#page-22-0)*.
- **6.** Wymontuj *[zespół wyświetlacza](#page-52-0)*.
- **7.** Wymontuj *[oprawę wyświetlacza](#page-60-0)*.
- **8.** Odłącz kabel kamery od modułu kamery.

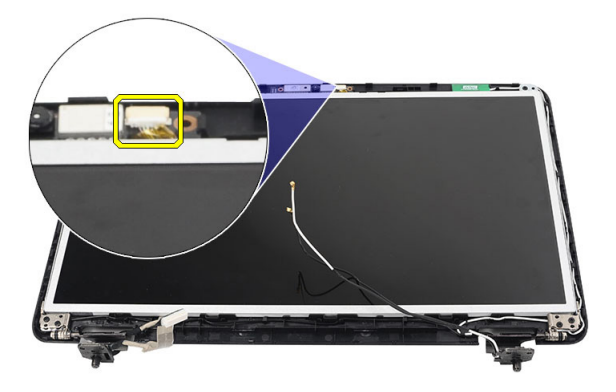

**9.** Wykręć wkręty mocujące wsporniki i zawiasy wyświetlacza.

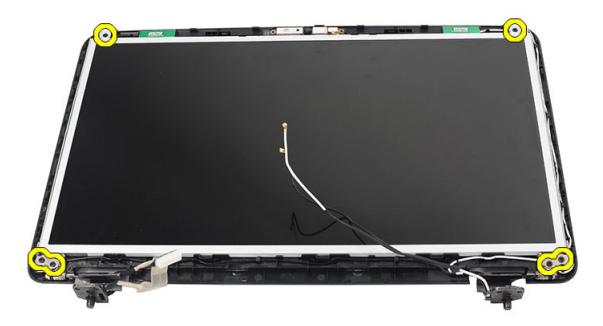

**10.** Wyjmij kable anten sieci bezprzewodowej z prawego zawiasu.

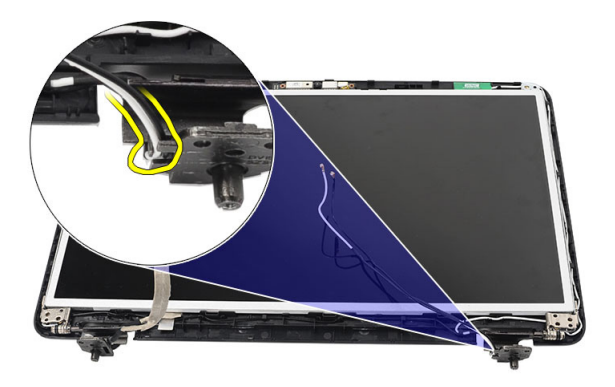

**11.** Wyjmij kabel LVDS z lewego zawiasu.

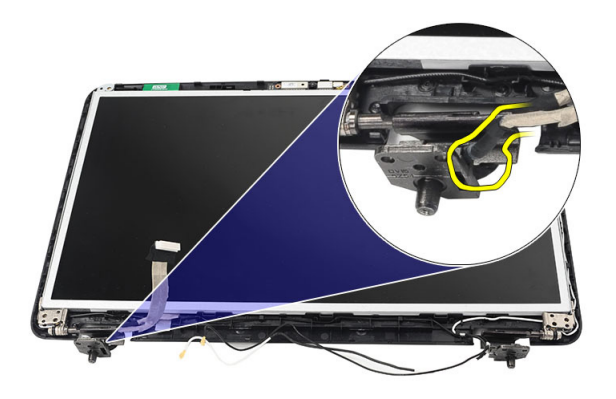

<span id="page-66-0"></span>**12.** Unieś panel i wsporniki wyświetlacza nad pokrywę górną.

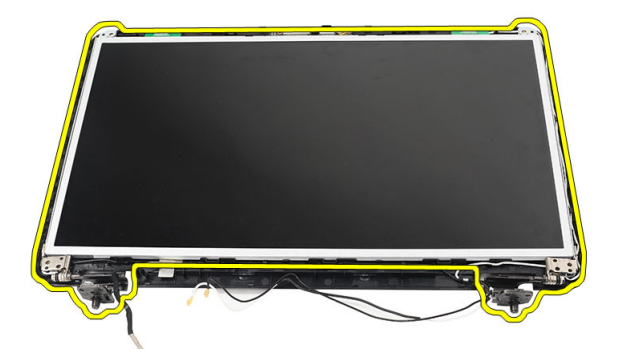

**13.** Wykręć wkręty mocujące lewy i prawy wspornik wyświetlacza i zdejmij panel wyświetlacza.

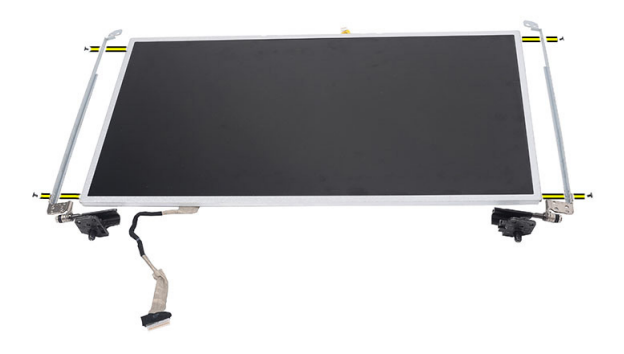

#### **Instalowanie panelu wyświetlacza**

- **1.** Przykręć lewy i prawy wspornik do panelu wyświetlacza.
- **2.** Umieść i poprowadź kabel wyświetlacza i kable antenowe sieci bezprzewodowej w lewym i prawym zawiasie.
- **3.** Dopasuj panel wyświetlacza ze wspornikami do pokrywy górnej.
- **4.** Umieść kabel antenowy sieci WLAN w prowadnicy i podłącz kable antenowe do karty sieci WLAN.
- **5.** Wkręć wkręty mocujące panel wyświetlacza i wsporniki.
- **6.** Podłącz kabel kamery do modułu kamery.
- **7.** Zainstaluj *[oprawę wyświetlacza](#page-61-0)*.
- **8.** Zainstaluj *[zespół wyświetlacza](#page-54-0)*.
- **9.** Zainstaluj *[podparcie dłoni](#page-24-0)*.
- **10.** Zainstaluj *[klawiaturę](#page-17-0)*.
- **11.** Zainstaluj *[pokrywę zawiasu](#page-15-0)*.
- **12.** Zainstaluj *[akumulator](#page-11-0)*.
- **13.** Wykonaj procedury przedstawione w rozdziale *[Po zakończeniu serwisowania](#page-9-0) [komputera](#page-9-0)*.

### **Wymontowywanie kabla niskonapięciowego sygnału różnicowego (LVDS)**

- **1.** Wykonaj procedury przedstawione w rozdziale *[Przed przystąpieniem do](#page-6-0) [serwisowania komputera](#page-6-0)*.
- **2.** Wyjmij *[akumulator](#page-10-0)*.
- **3.** Wymontuj *[pokrywę zawiasów](#page-14-0)*.
- **4.** Wymontuj *[klawiaturę](#page-16-0)*.
- **5.** Wymontuj *[napęd dysków optycznych](#page-18-0)*.
- **6.** Wymontuj *[podparcie dłoni](#page-22-0)*.
- **7.** Wymontuj *[zespół wyświetlacza](#page-52-0)*.
- **8.** Wymontuj *[oprawę wyświetlacza](#page-60-0)*.
- **9.** Wymontuj *[panel wyświetlacza](#page-64-0)*.
- **10.** Zdejmij taśmę mocującą złącze kabla LVDS.

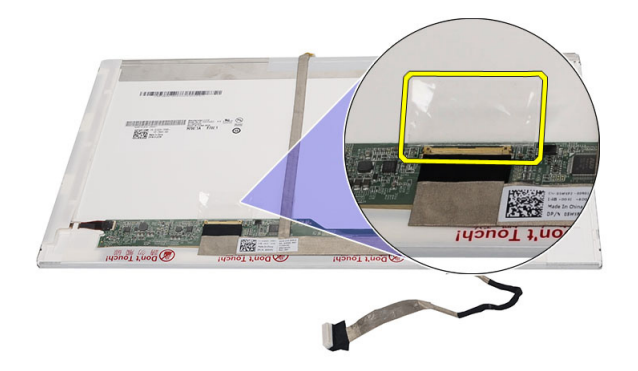

**11.** Odłącz kabel LVDS od panelu wyświetlacza.

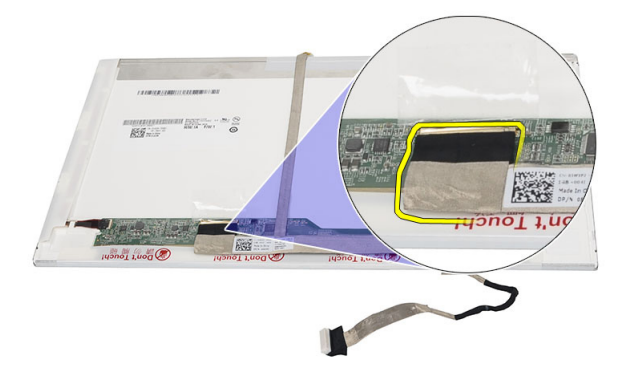

**12.** Oddziel cały kabel wyświetlacza od tylnej ścianki panelu wyświetlacza.

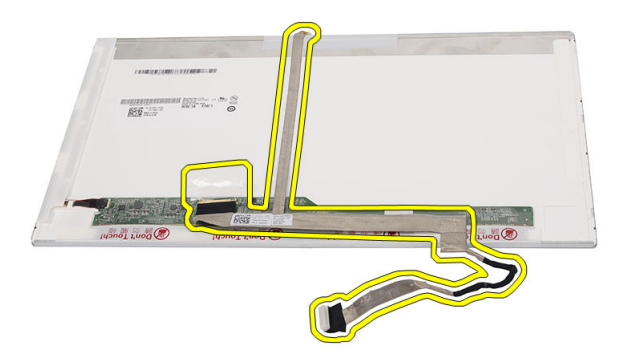

#### **Instalowanie kabla niskonapięciowego sygnału różnicowego (LVDS)**

- **1.** Przytwierdź kabel wyświetlacza do panelu wyświetlacza.
- **2.** Podłącz kabel wyświetlacza do złącza w panelu wyświetlacza i przymocuj taśmą.
- **3.** Zainstaluj *[panel wyświetlacza](#page-66-0)*.
- **4.** Zainstaluj *[oprawę wyświetlacza](#page-61-0)*.
- **5.** Zainstaluj *[zespół wyświetlacza](#page-54-0)*.
- **6.** Zainstaluj *[podparcie dłoni](#page-24-0)*.
- **7.** Zainstaluj *[napęd dysków optycznych](#page-19-0)*.
- **8.** Zainstaluj *[klawiaturę](#page-17-0)*.
- **9.** Zainstaluj *[pokrywę zawiasu](#page-15-0)*.
- **10.** Zainstaluj *[akumulator](#page-11-0)*.
- **11.** Wykonaj procedury przedstawione w rozdziale *[Po zakończeniu serwisowania](#page-9-0) [komputera](#page-9-0)*.
**25**

# **Uruchamianie programu konfiguracji systemu**

- **1.** Włącz (lub uruchom ponownie) komputer.
- **2.** Po wyświetleniu niebieskiego logo DELL musisz poczekać na wyświetlenie monitu o naciśnięcie klawisza F2.
- **3.** Kiedy tylko pojawi się monit o naciśnięcie klawisza F2, naciśnij niezwłocznie klawisz <F2>.

**UWAGA:** Monit o naciśnięcie klawisza F2 oznacza, że klawiatura została zainicjowana. Ponieważ monit może pojawić się bardzo szybko, należy zwrócić uwagę na jego wyświetlenie i niezwłocznie nacisnąć klawisz <F2>. Naciśnięcie klawisza <F2> przed pojawieniem się monitu nie odniesie skutku.

**4.** W przypadku zbyt długiego oczekiwania i pojawienia się logo systemu operacyjnego poczekaj na wyświetlenie pulpitu systemu Microsoft® Windows, a następnie wyłącz komputer i spróbuj ponownie.

## **Informacje o programie konfiguracji systemu**

Program konfiguracji systemu (System Setup) umożliwia:

- zmianę danych konfiguracji systemu po dodaniu, wymianie lub usunięciu dowolnego elementu sprzętowego w komputerze,
- ustawianie lub zmianę opcji definiowanych przez użytkownika, takich jak hasło systemowe,
- sprawdzenie ilości zainstalowanej pamięci lub ustawianie typu zainstalowanego dysku twardego.

Przed skorzystaniem z programu konfiguracji systemu zaleca się zapisanie informacji wyświetlanych na ekranie tego programu, aby można je było wykorzystać w przyszłości.

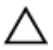

**OSTRZEŻENIE: Ustawienia konfiguracji systemu powinni modyfikować tylko doświadczeni użytkownicy. Niektóre zmiany mogą spowodować niewłaściwą pracę komputera.**

# **Ekrany programu konfiguracji systemu**

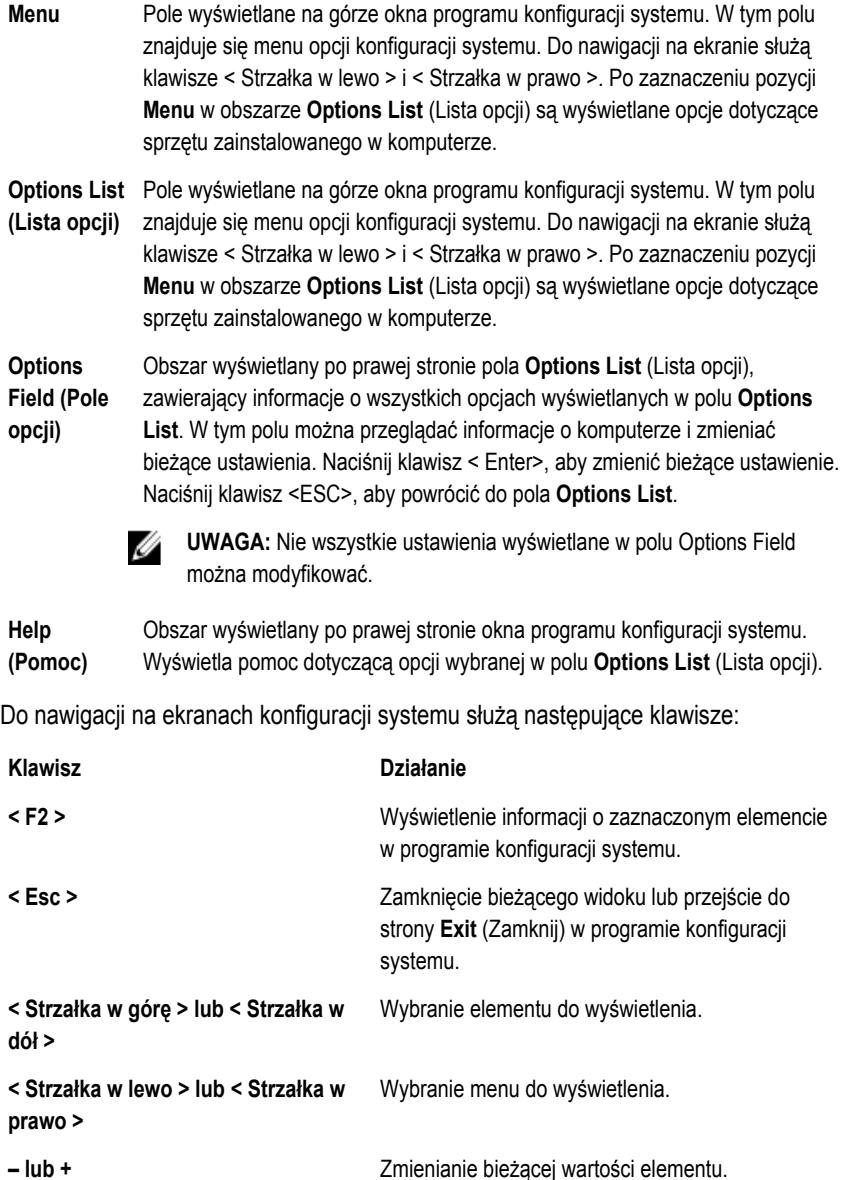

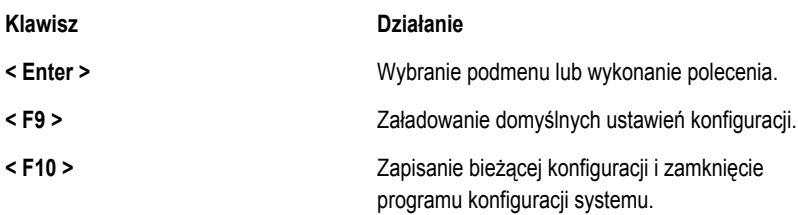

## **Opcje programu konfiguracji systemu**

## **Main (Ekran główny)**

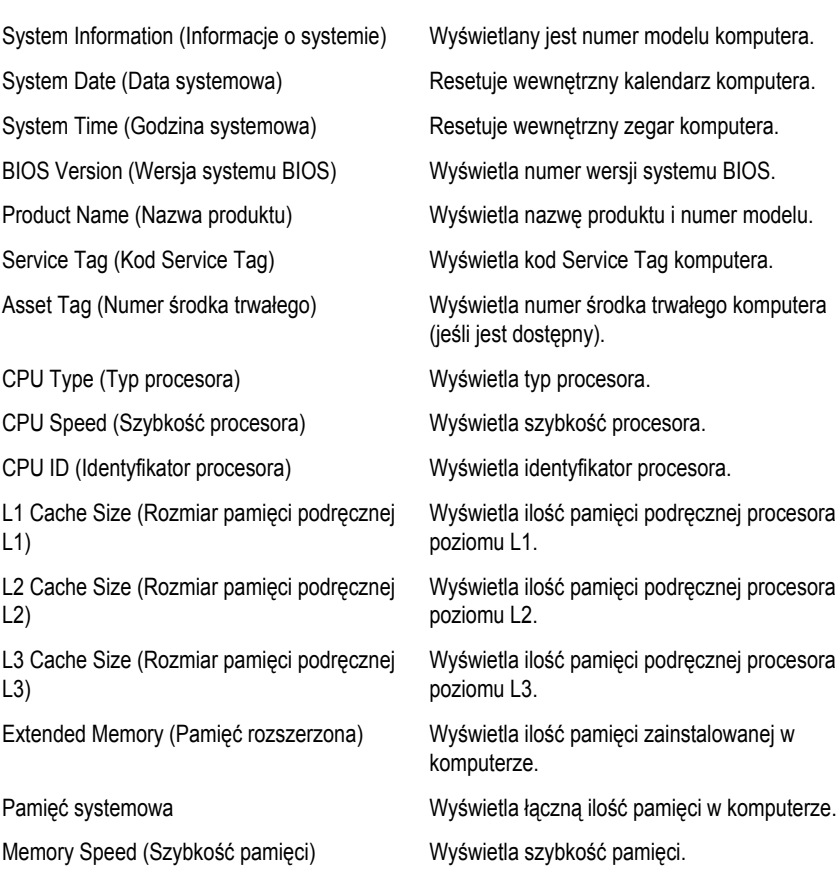

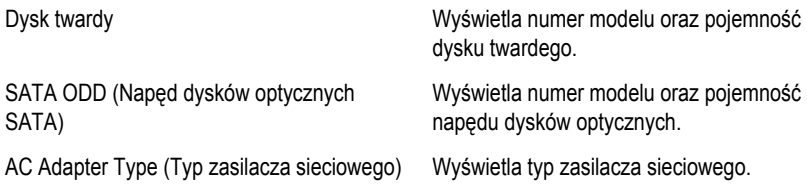

### **Advanced (Zaawansowane)**

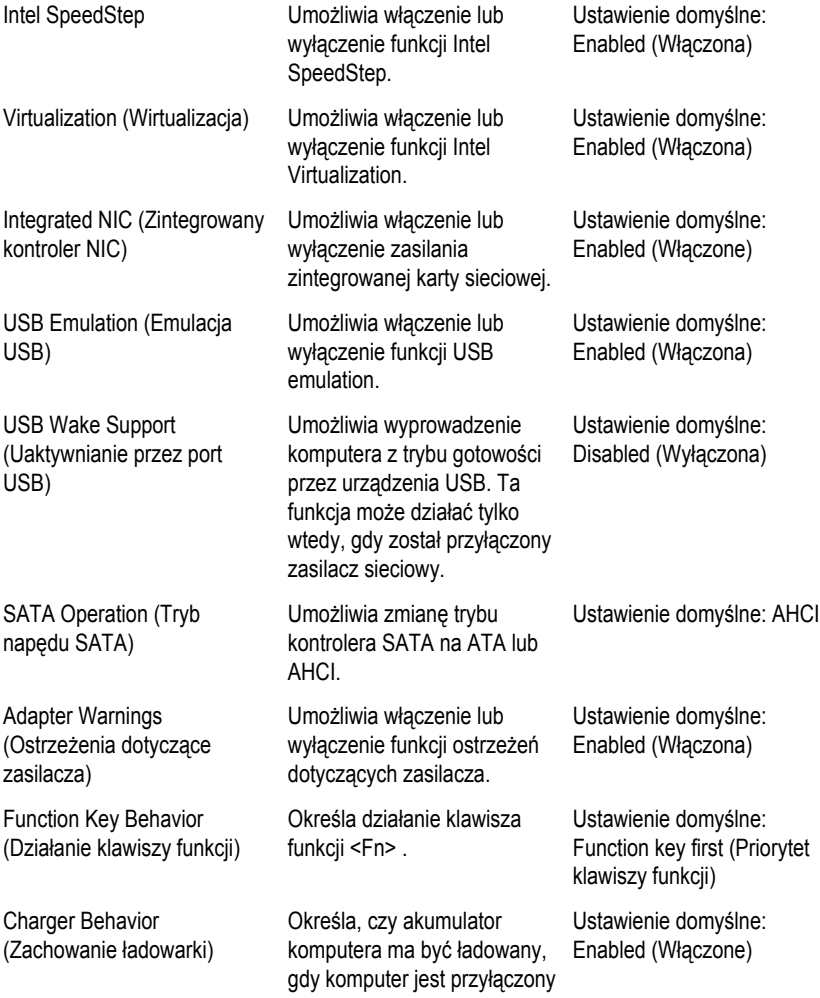

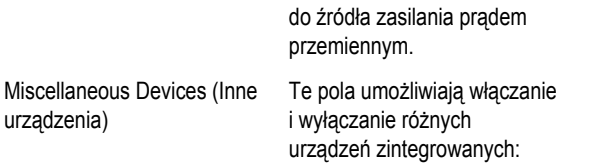

### **Security (Zabezpieczenia)**

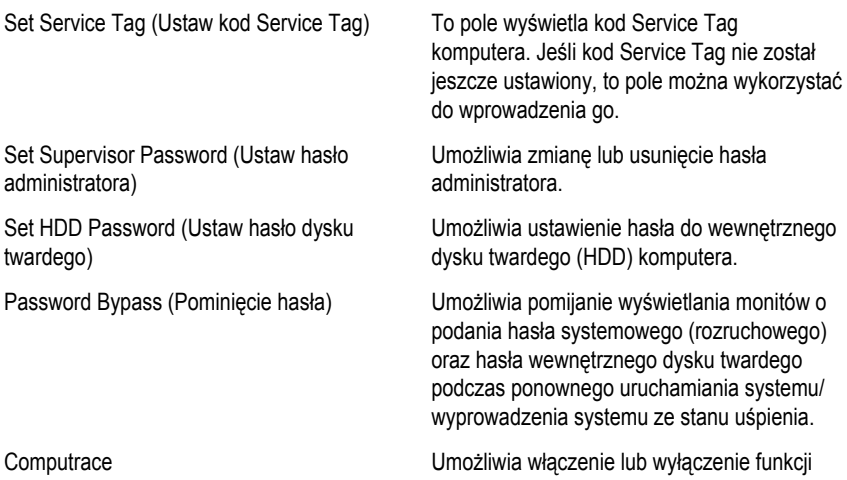

Computrace w komputerze.

## **Boot (Uruchamianie)**

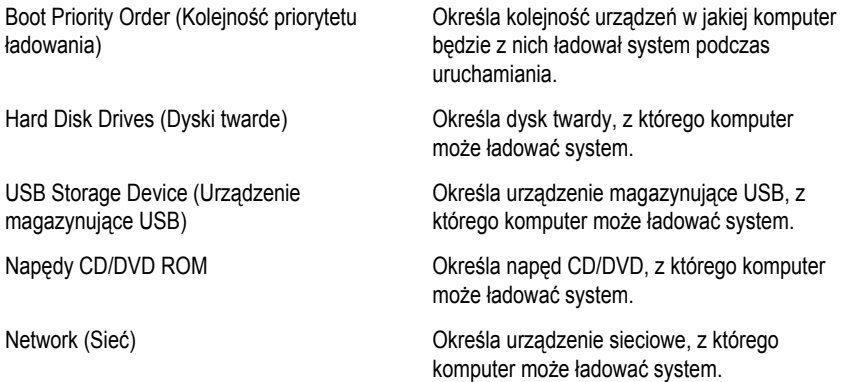

### **Exit (Zamknięcie)**

Ta sekcja umożliwia zapisanie, porzucenie lub załadowanie domyślnych ustawień przed zamknięciem programu konfiguracji systemu.

# **Diagnostyczne kody dźwiękowe**

Podczas uruchamiania systemu, kiedy nie ma możliwości wyświetlenia komunikatów o błędach lub problemach, komputer może wyemitować serię sygnałów dźwiękowych. Sygnały te, nazywane kodami dźwiękowymi, wskazują rodzaj wykrytego problemu. Kody dźwiękowe są emitowane co 300 ms; przerwa między kolejnymi seriami kodów dźwiękowych trwa 3 sekundy, a ostatni sygnał trwa 300 ms. Po każdym sygnale i po każdej serii sygnałów system BIOS sprawdza, czy użytkownik nacisnął przycisk zasilania. Jeśli tak, system BIOS przerywa emitowanie kodów dźwiękowych i wyłącza system.

#### **Kod Przyczyna i procedura rozwiązywania problemu**

- **1** Suma kontrolna pamięci ROM systemu BIOS w toku lub jej błąd Awaria płyty systemowej; możliwe uszkodzenie systemu BIOS lub błąd pamięci nieulotnej (ROM)
- **2** Nie wykryto pamięci operacyjnej (RAM) Nie wykryto pamięci
- **3** Błąd mikroukładu (mostek północny i południowy, błąd DMA/IMR/zegara); błąd zegara, błąd bramy A20, błąd układu Super I/O, błąd podczas testu kontrolera klawiatury Awaria płyty systemowej
- **4** Błąd zapisu lub odczytu pamięci operacyjnej (RAM) Awaria pamięci
- **5** Brak zasilania zegara czasu rzeczywistego Awaria baterii CMOS
- **6** Błąd podczas testowania systemu BIOS wideo. Awaria karty graficznej
- **7** Awaria procesora Awaria procesora
- **8** Wyświetlacz Awaria wyświetlacza

## **Lampki stanu akumulatora**

Jeśli komputer jest podłączony do gniazdka elektrycznego, lampka stanu akumulatora zachowuje się w następujący sposób:

- **Naprzemienne błyskanie pomarańczowym i białym światłem**  do laptopa został przyłączony nieuwierzytelniony lub nieobsługiwany zasilacz prądu przemiennego, nie pochodzący z firmy Dell.
- **Błyskanie pomarańczowym światłem naprzemiennie z ciągłym niebieskim światłem** — chwilowa usterka akumulatora, gdy przyłączony jest zasilacz prądu przemiennego.
- **Stałe błyskanie pomarańczowym światłem** krytyczna usterka akumulatora, gdy przyłączony jest zasilacz prądu przemiennego.
- **Brak świecenia**  akumulator jest w trybie pełnego naładowania, gdy przyłączony jest zasilacz prądu przemiennego.
- **Ciągłe białe światło**  akumulator jest w trybie ładowania, gdy przyłączony jest zasilacz prądu przemiennego.

## **Lampki stanu urządzeń**

- $\binom{1}{2}$ Świeci światłem ciągłym po włączeniu komputera lub świeci światłem przerywanym, gdy komputer jest w trybie zarządzania zasilaniem.
- Π Świeci, gdy komputer odczytuje lub zapisuje dane.
- Świeci światłem ciągłym lub przerywanym, wskazując stan naładowania akumulatora. 南
- $\mathfrak{g}_\mathfrak{d}$ Świeci po włączeniu sieci bezprzewodowej.

# **Dane techniczne**

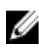

**UWAGA:** Oferowane opcje mogą się różnić w zależności od krajów. Poniżej zamieszczono wyłącznie dane techniczne, które muszą być dostarczone z komputerem w celu zachowania zgodności z obowiązującym prawem. Aby uzyskać więcej informacji o konfiguracji komputera, kliknij kolejno **Start** → **Pomoc i obsługa techniczna** i wybierz opcję przeglądania informacji o komputerze.

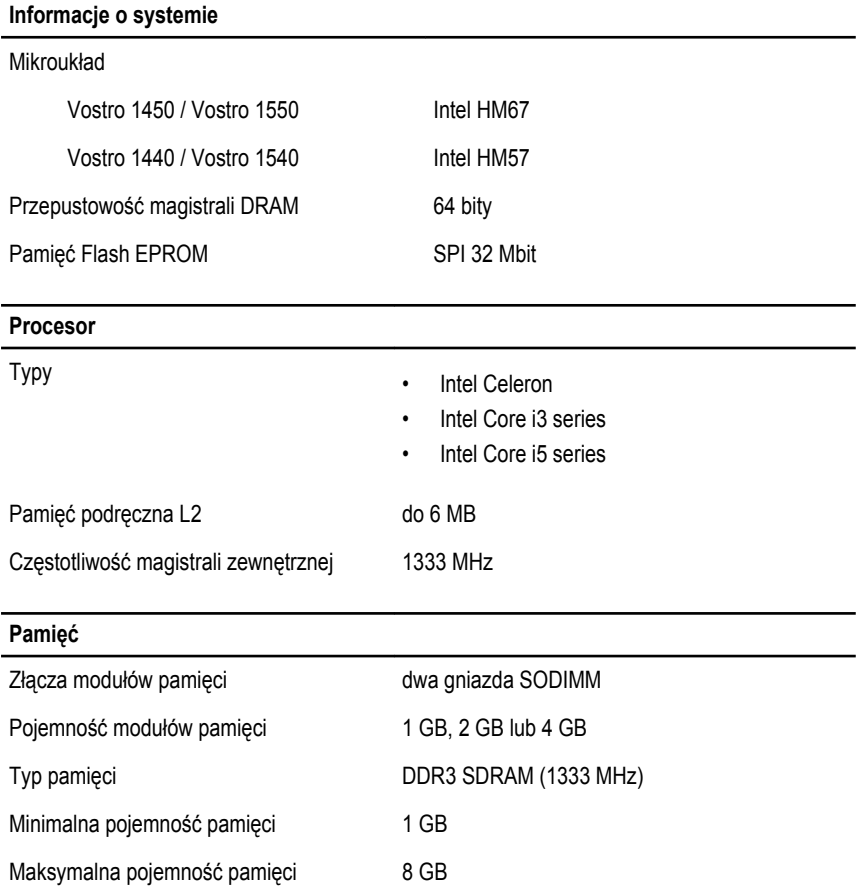

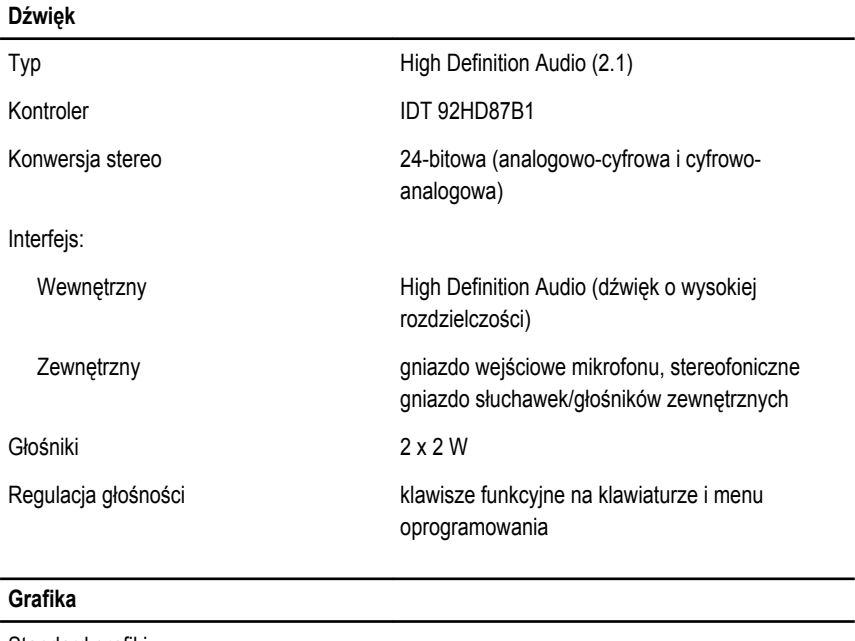

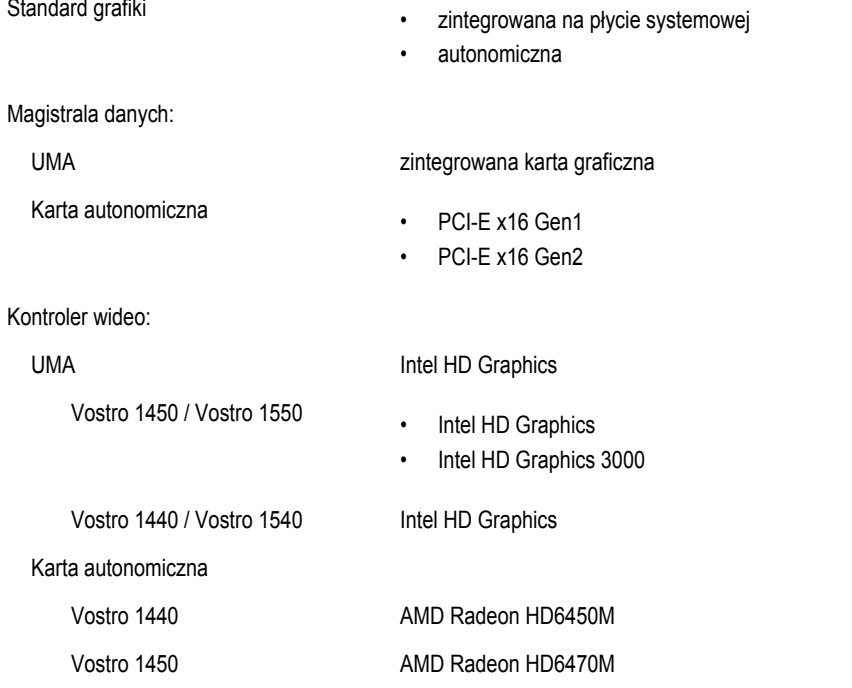

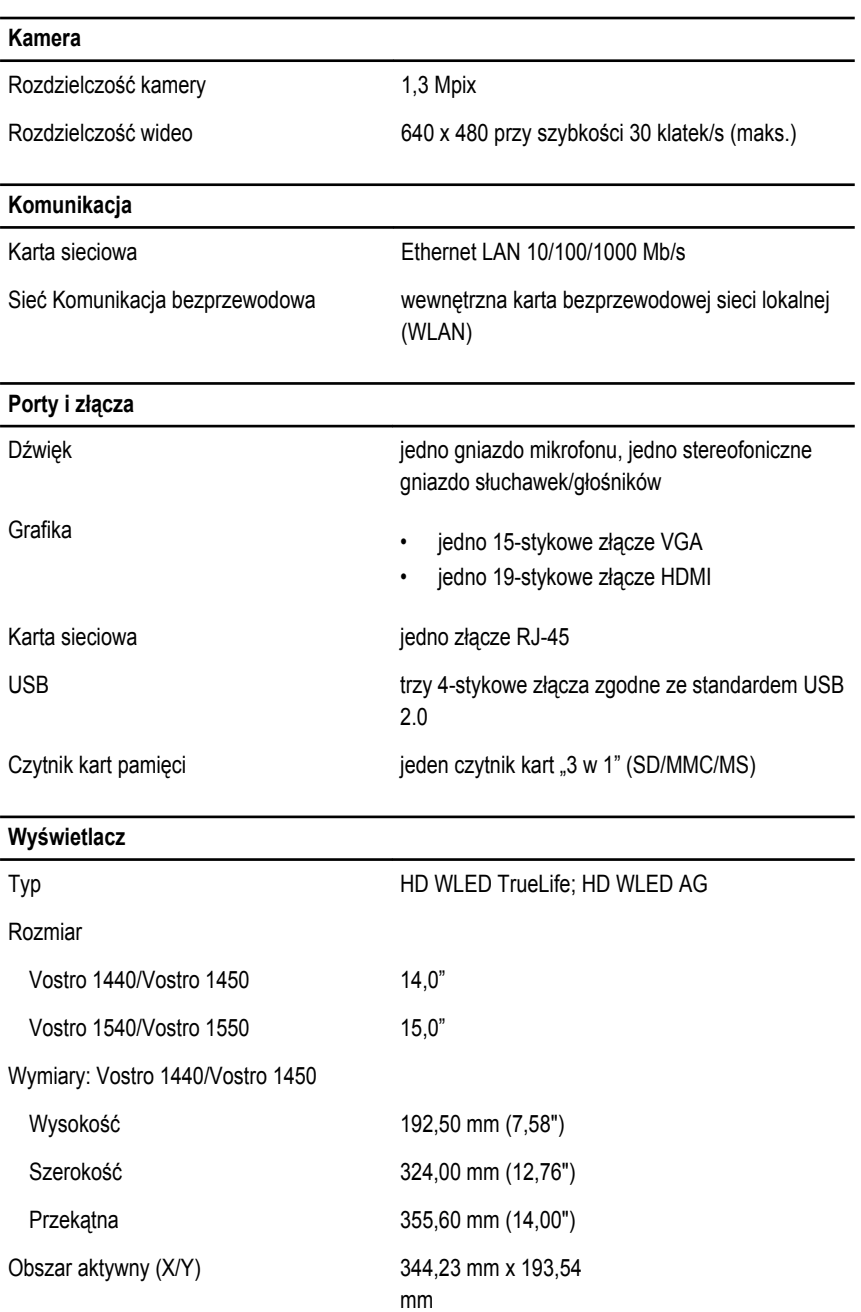

### **Wyświetlacz**

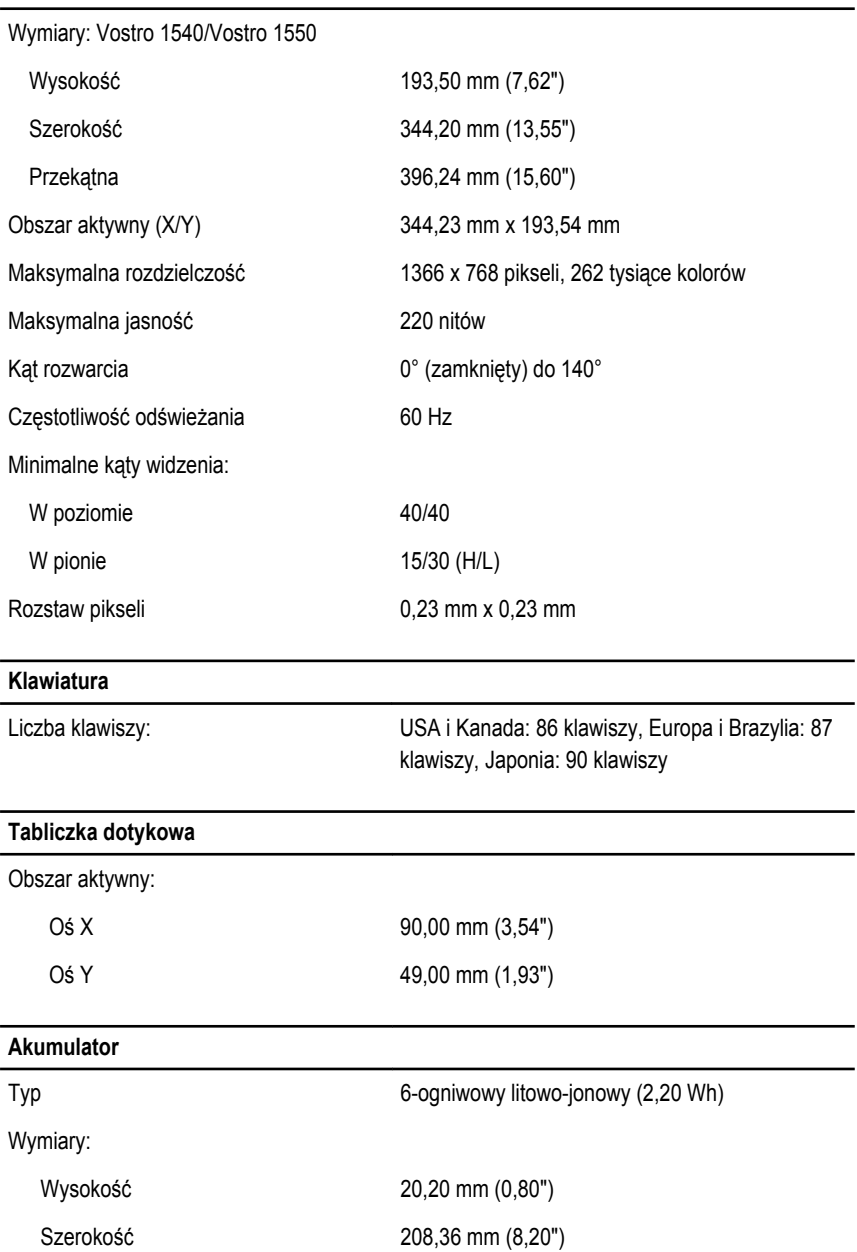

#### **Akumulator**

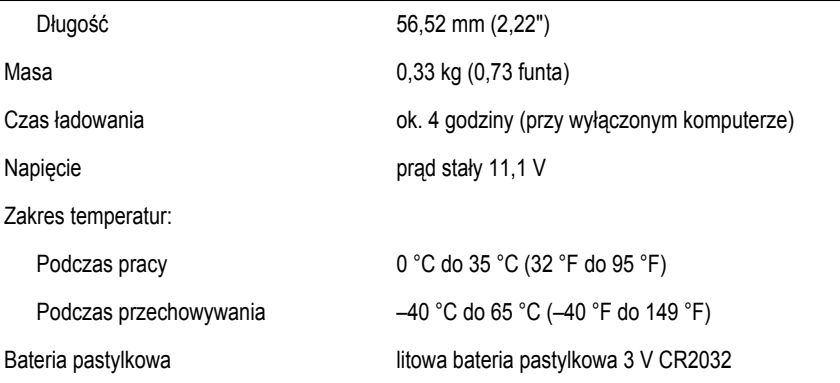

#### **Zasilacz**

 $\overline{a}$ 

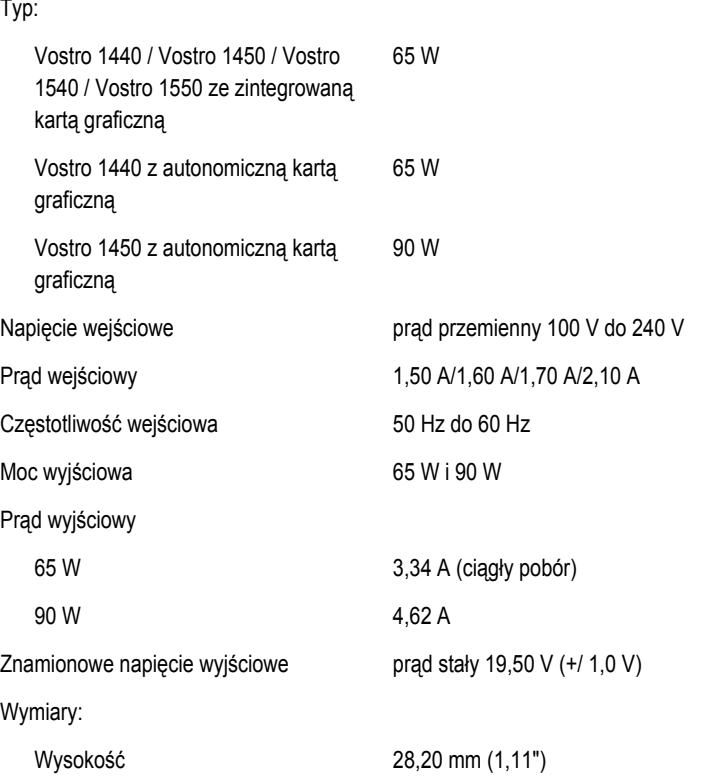

### **Zasilacz**

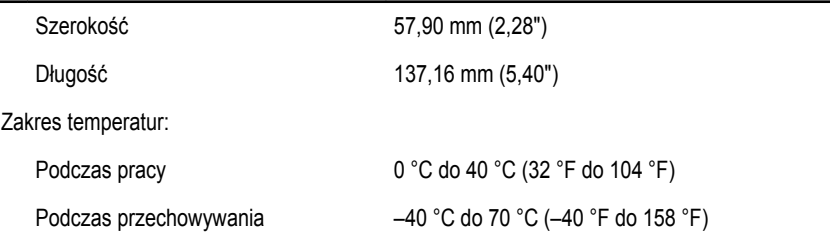

#### **Wymiary i masa**

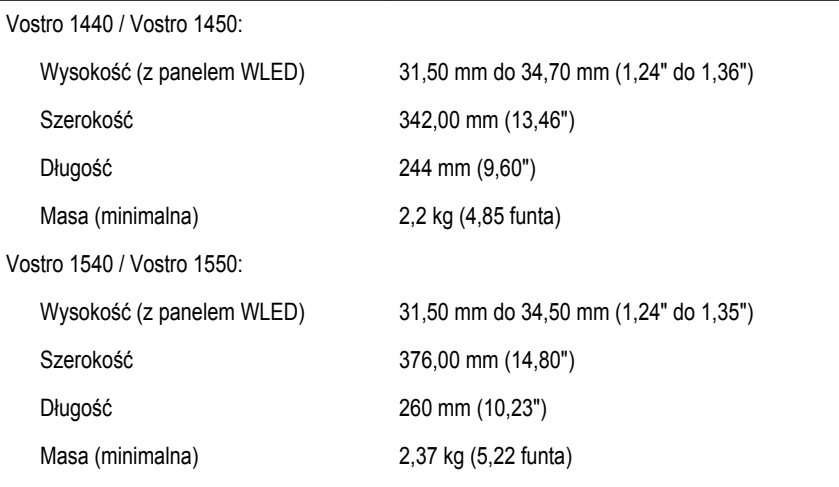

### **Środowisko pracy**

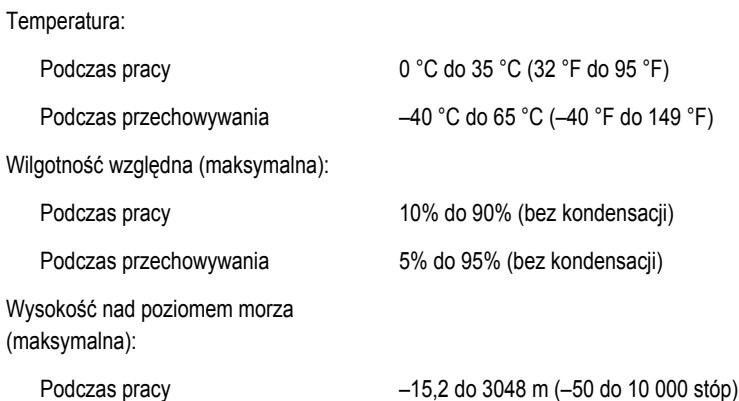

### **Środowisko pracy**

Podczas przechowywania –15,2 do 10 668 m (–50 do 35 000 stóp)

Poziom zanieczyszczeń w powietrzu G1 wg normy ISA-71.04–1985

# **Kontakt z firmą Dell**

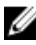

**UWAGA:** W przypadku braku aktywnego połączenia z Internetem informacje kontaktowe można znaleźć na fakturze, w dokumencie dostawy, na rachunku lub w katalogu produktów firmy Dell.

Firma Dell oferuje kilka różnych form obsługi technicznej i serwisu, online oraz telefonicznych. Ich dostępność różni się w zależności od produktu i kraju, a niektóre z nich mogą być niedostępne w regionie użytkownika. Aby skontaktować się z działem sprzedaży, pomocy technicznej lub obsługi klienta firmy Dell:

- **1.** Odwiedź witrynę **support.dell.com**.
- **2.** Wybierz kategorię pomocy technicznej.
- **3.** Klienci w krajach innych niż USA: wybierz kod kraju na dole strony albo wybierz pozycję **All** (Wszystkie), aby wyświetlić więcej opcji.
- **4.** Wybierz odpowiednie łącze do działu obsługi lub pomocy technicznej w zależności od potrzeb.